# **5. BAB V**

# **IMPLEMENTASI DAN PENGUJIAN SISTEM**

#### **5.1 IMPLEMENTASI PROGRAM**

Implementasi program digunakan untuk menerapkan rancangan halaman yang ada pada program dimana implementasi ini juga menguji program yang dibuat telah sesuai dengan sistem yang dirancang sehingga program yang dibuat tidak terjadi kesalahan baik dari sisi sistem maupun dari sisi *coding*. Adapun aplikasi layanan kependudukan pada Kantor Camat Tebo Ulu berbasis *web* dapat dijabarkan, yaitu :

1. Halaman Beranda Pengunjung

Halaman beranda pengunjung merupakan tampilan awal pengunjung saat mendatangi *web* ini dan pada halaman ini terdapat informasi mengenai Kantor Camat Tebo Ulu dan terdapat menu-menu yang dapat dibuka ke halaman lainnya. Gambar 5.1 beranda pengunjung merupakan hasil implementasi dari rancangan pada gambar 4.45.

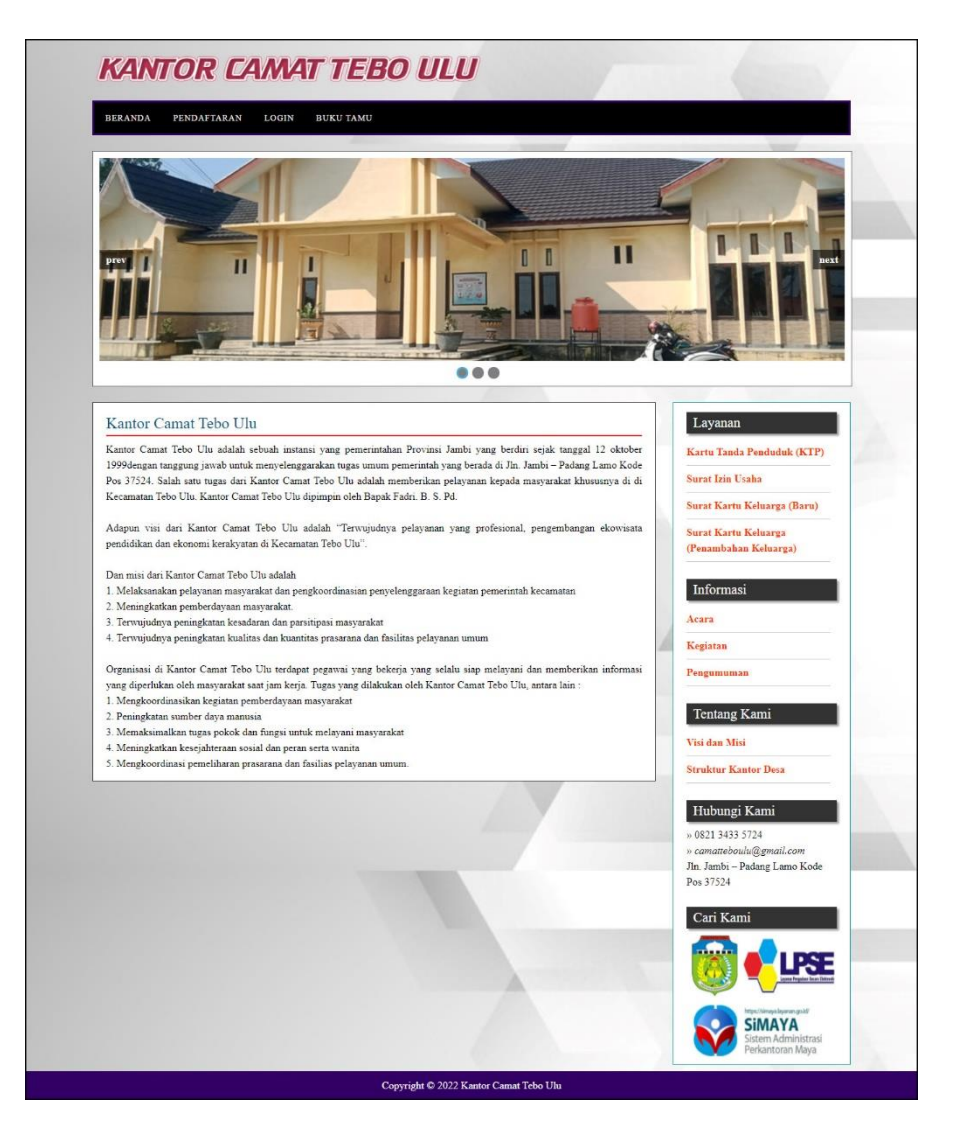

**Gambar 5.1 Halaman Beranda Pengunjung**

2. Halaman Melihat Layanan

Halaman melihat layanan merupakan halaman yang berisikan informasi mengenai layanan administrasi kependudukan yang ada pada Kantor Camat Tebo Ulu. Gambar 5.2 melihat layanan merupakan hasil implementasi dari rancangan pada gambar 4.46.

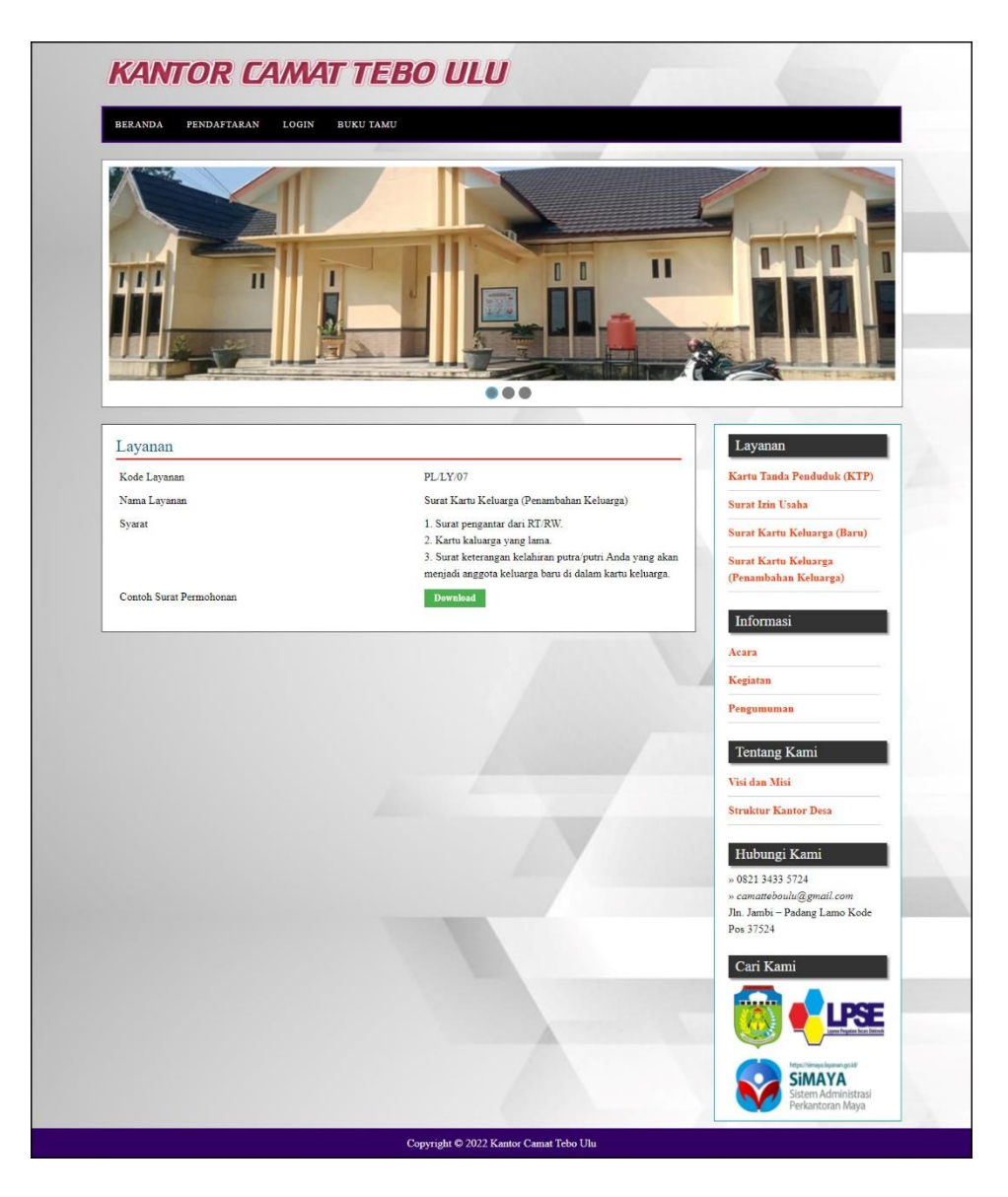

**Gambar 5.2 Halaman Melihat Layanan**

3. Halaman Melihat Informasi

Halaman melihat informasi merupakan halaman yang menampilkan informasi yang ada pada Kantor Camat Tebo Ulu seperti pengumuman, acara, dan lainnya. Gambar 5.3 melihat informasi merupakan hasil implementasi dari rancangan pada gambar 4.47.

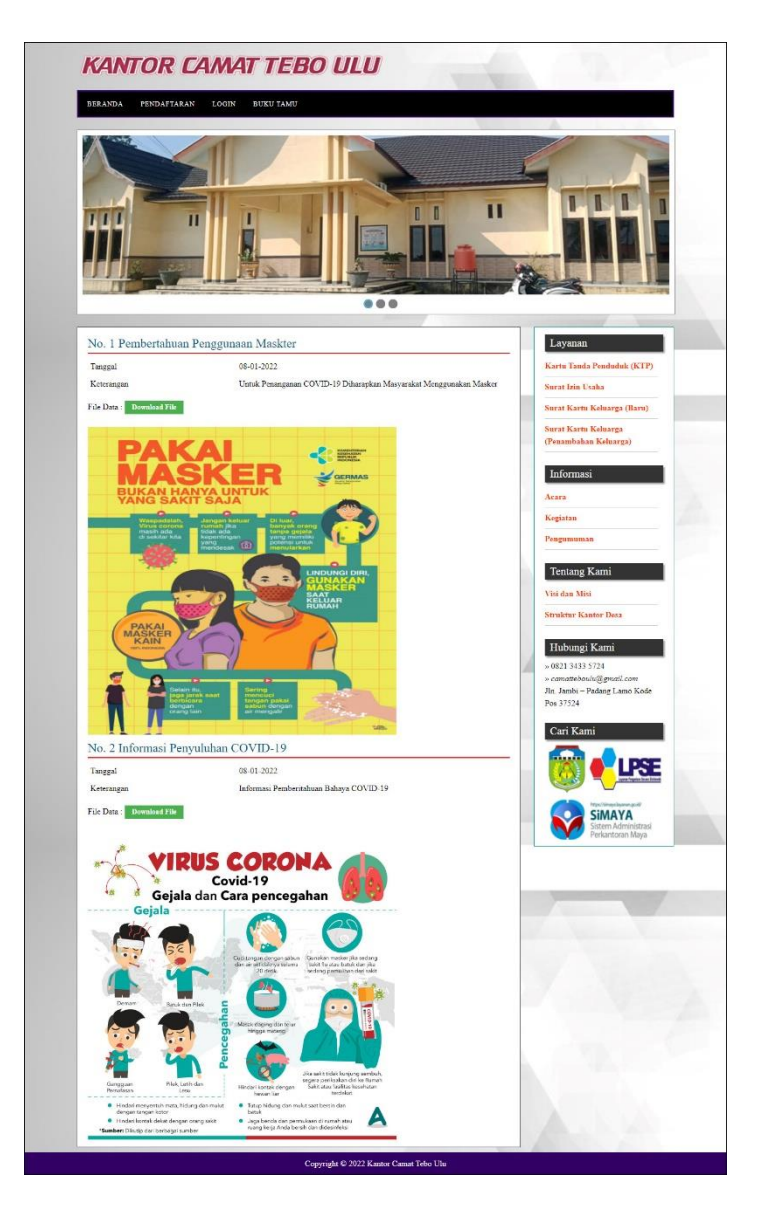

**Gambar 5.3 Halaman Melihat Informasi**

4. Halaman Buku Tamu

Halaman buku tamu merupakan halaman yang menampilkan data buku tamu yang telah terinput oleh pengunjung dan terdapat *form* untuk menambah data buku tamu yang baru. Gambar 5.4 buku tamu merupakan hasil implementasi dari rancangan pada gambar 4.48.

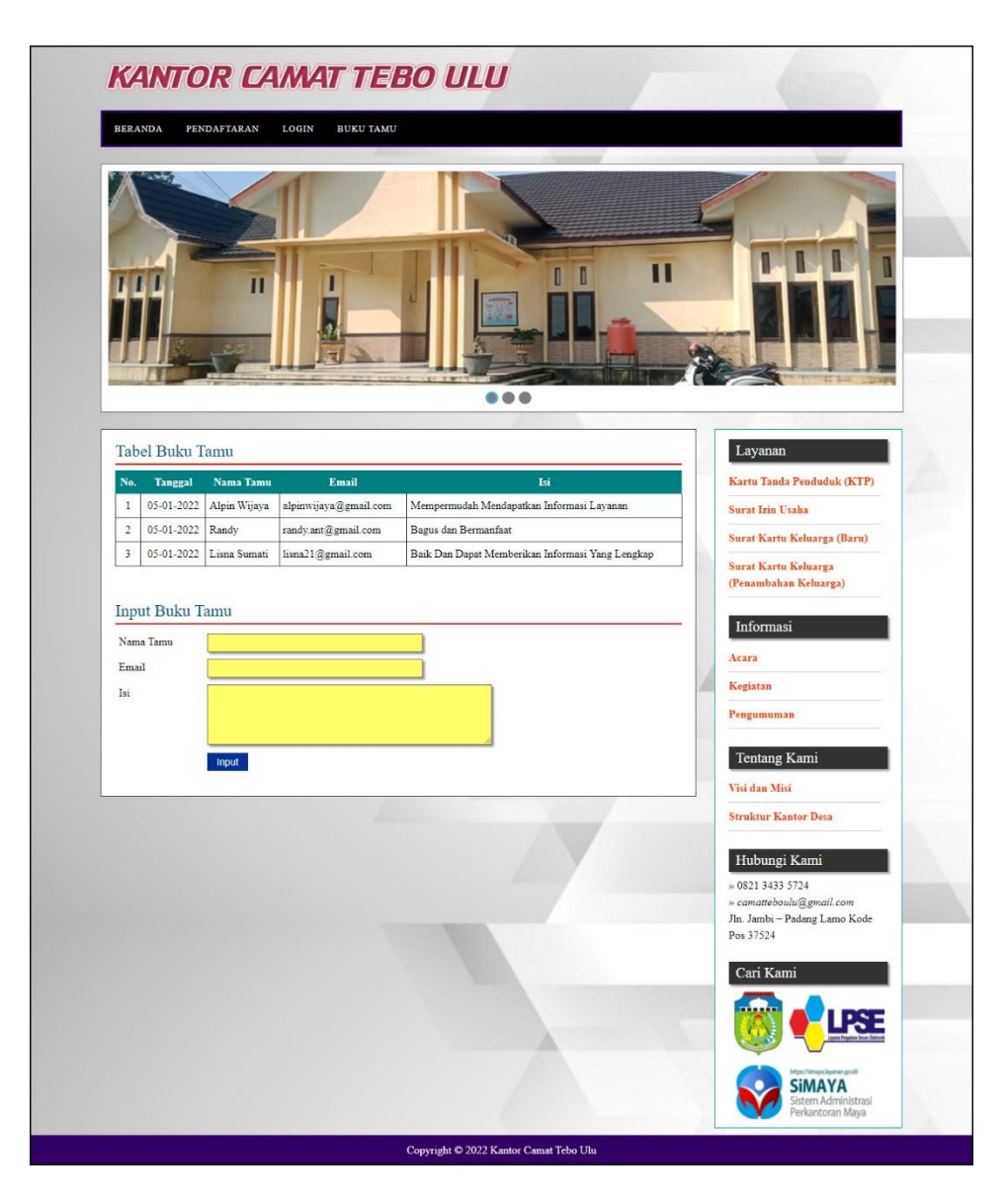

**Gambar 5.4 Halaman Buku Tamu**

5. Halaman Permohonan Surat

Halaman permohonan surat merupakan halaman yang menampilkan data permohonan surat yang telah terinput oleh penduduk dan terdapat *form* untuk menambah data permohonan surat yang baru. Gambar 5.5 permohonan surat merupakan hasil implementasi dari rancangan pada gambar 4.49.

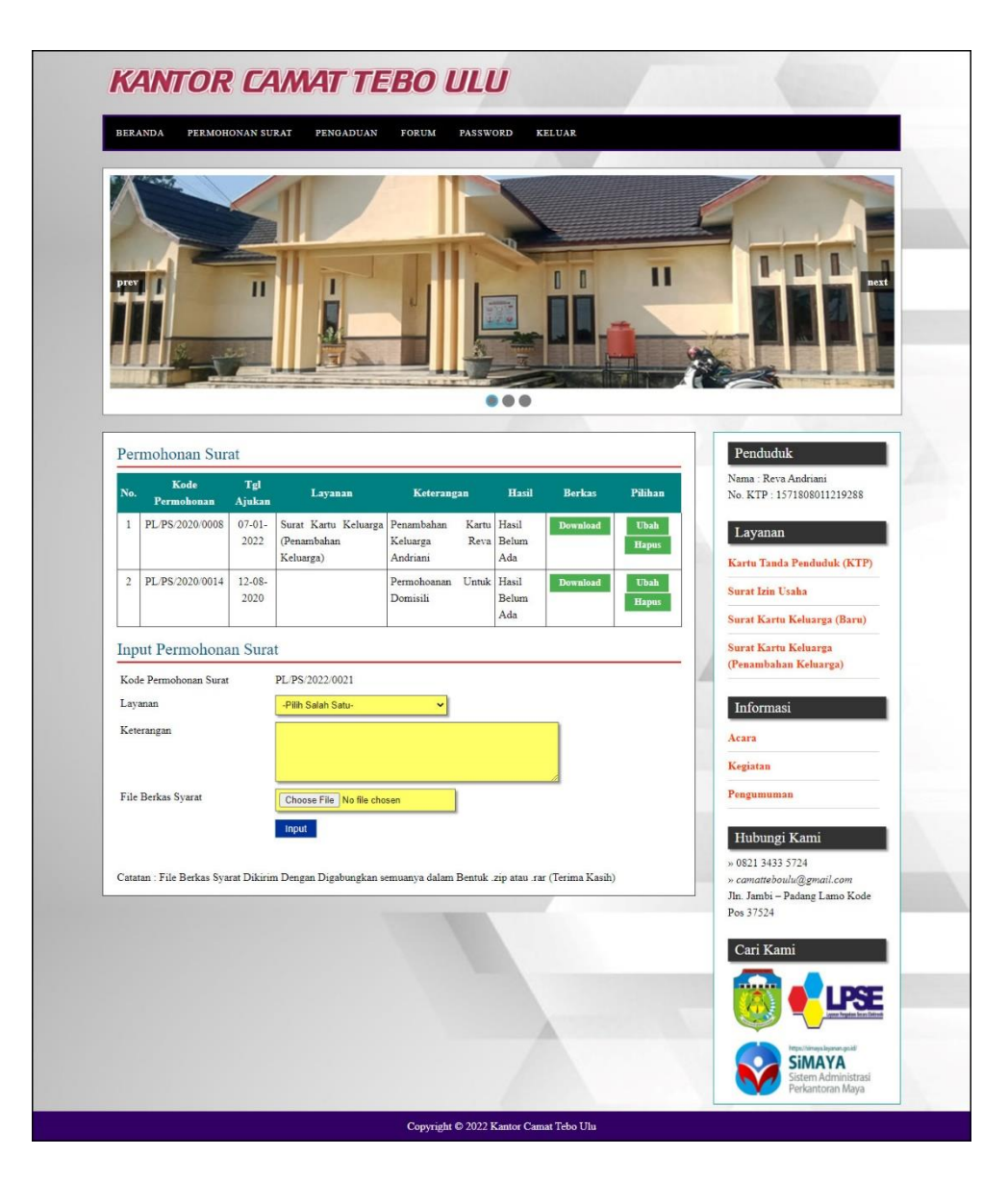

**Gambar 5.5 Halaman Permohonan Surat**

## 6. Halaman Pengaduan

Halaman pengaduan merupakan halaman yang menampilkan data pengaduan yang telah terinput oleh penduduk dan terdapat *form* untuk menambah data pengaduan yang baru. Gambar 5.6 pengaduan merupakan hasil implementasi dari rancangan pada gambar 4.50.

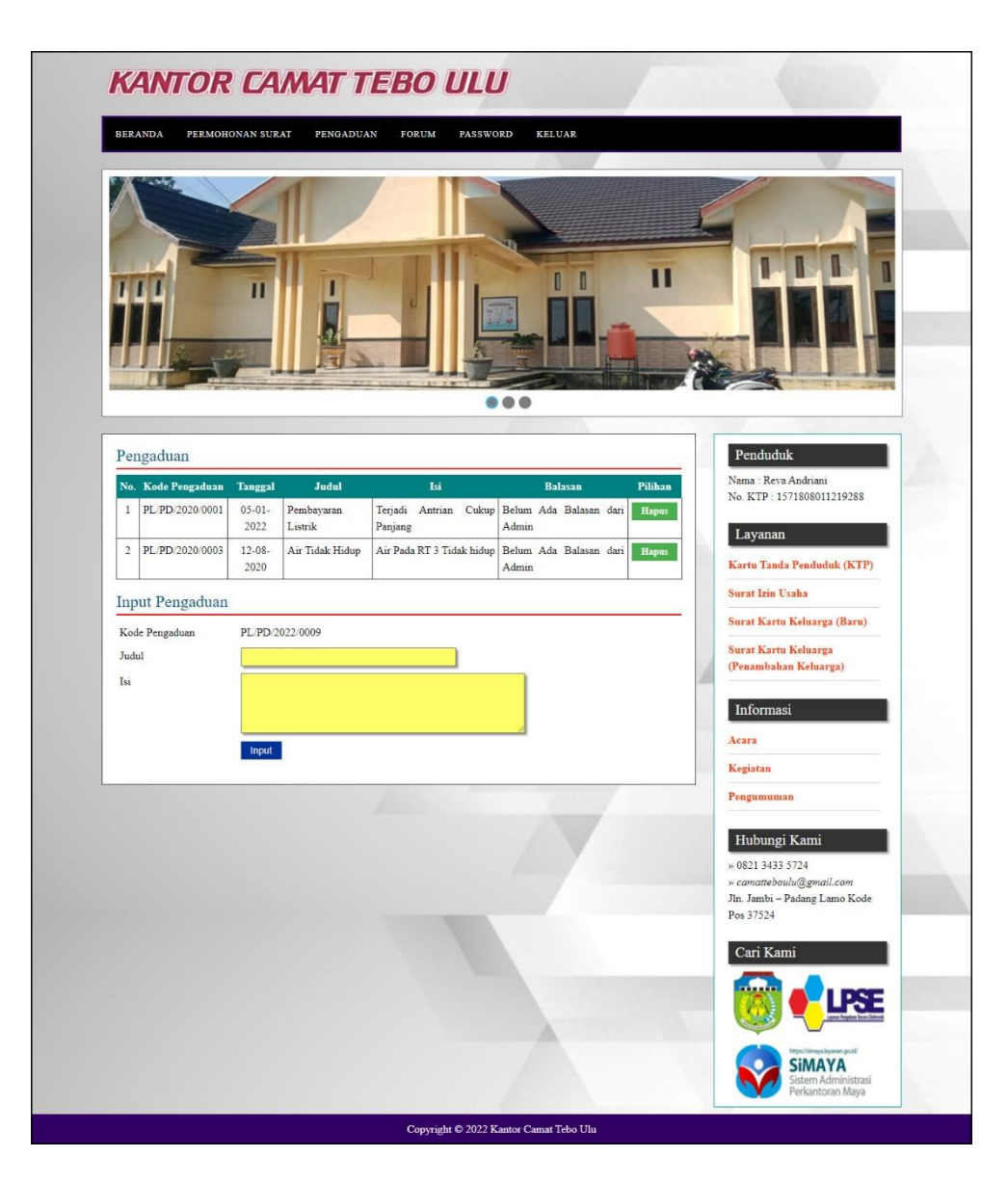

**Gambar 5.6 Halaman Pengaduan**

7. Halaman Laporan Penduduk

Halaman laporan penduduk merupakan halaman yang menampilkan data penduduk yang telah diinput dan terdapat tombol untuk mencetak laporan sesuai dengan kebutuhannya. Gambar 5.7 laporan penduduk merupakan hasil implementasi dari rancangan pada gambar 4.51.

| No.<br>No. KTP<br>$\mathbf{1}$<br>1509031708770004<br>$\overline{2}$<br>1504031508760005 | No. KK<br>1509030801080014 | Nama<br>aceng       | Alamat              |                         |                         |               |                            |                      |  |  |  |  |  |  |  |
|------------------------------------------------------------------------------------------|----------------------------|---------------------|---------------------|-------------------------|-------------------------|---------------|----------------------------|----------------------|--|--|--|--|--|--|--|
|                                                                                          |                            |                     |                     |                         | <b>LAPORAN PENDUDUK</b> |               |                            |                      |  |  |  |  |  |  |  |
|                                                                                          |                            |                     |                     | <b>RT</b>               | Kecamatan               | Desa          | Tempat & Tgl Lahir         | <b>Jenis Kelamin</b> |  |  |  |  |  |  |  |
|                                                                                          |                            |                     | Dusun Pantai Gading | $\overline{4}$          | Tebo Ulu                | Lubuk Benteng | Rimbo Bujang & 17-08-1977  | Laki - Laki          |  |  |  |  |  |  |  |
|                                                                                          | 1509032302170001           | agusalim            | dusun pantai gading | $\overline{4}$          | Tebo Ulu                | Lubuk Benteng | tebo & 16-08-1967          | Laki - Laki          |  |  |  |  |  |  |  |
| $\overline{\mathbf{3}}$<br>1509031307090001                                              | 1509030801080001           | ariuna bimantoro    | dusun pantai gading | $\ddot{4}$              | Tebo Ulu                | Lubuk Benteng | muaro bungo & 13-07-2009   | Laki - Laki          |  |  |  |  |  |  |  |
| $\frac{1}{4}$<br>1571293380128177                                                        | 1509031302120003           | budiman             | lubuk benteng       | $\frac{4}{3}$           | Tebo Ulu                | Pulau Panjang | Tebo Ulu & 10-10-2000      | Laki - Laki          |  |  |  |  |  |  |  |
| 5<br>1509036801980004                                                                    | 1509032503100004           | fitria ramadhani    | dusun pantai gading | $\frac{4}{3}$           | Tebo Ulu                | Lubuk Benteng | sembubuk & 28-01-1998      | Perempuan            |  |  |  |  |  |  |  |
| 6<br>1509030604120001                                                                    | 1509030801080014           | Haikal Aril Rohimin | Dusun Pantai Gading | $\overline{\mathbf{3}}$ | Tebo Ulu                | Lubuk Benteng | lubuk benteng & 06-04-2012 | Laki - Laki          |  |  |  |  |  |  |  |
| $\overline{\tau}$<br>1509032404810004                                                    | 1509032011080025           | hamdan              | dusun pantai gading | $\overline{4}$          | Tebo Ulu                | Lubuk Benteng | pulau puro & 24-04-1981    | Laki - Laki          |  |  |  |  |  |  |  |
| 8<br>0509031707774001                                                                    | 1509031302120003           | julizar             | dusun pantai gading | $\sqrt{4}$              | Tebo Ulu                | Lubuk Benteng | lubuk benteng & 17-07-1992 | Laki - Laki          |  |  |  |  |  |  |  |
| $\mathfrak{g}$<br>1504036712790001                                                       | 1509032302170001           | lismawati           | dusun pantai gading | $\frac{1}{2}$           | Tebo Ulu                | Bungo Tanjung | aro & 27-12-1979           | Perempuan            |  |  |  |  |  |  |  |
| 10<br>1406031611900001                                                                   | 0248290829027879           | Mahyudin            | Tebo Ulu            | $\overline{3}$          | Tebo Ulu                | Pulau Panjang | Tebo Ulu & 14-03-2000      | Laki - Laki          |  |  |  |  |  |  |  |
| 11<br>1509030907700004                                                                   | 1509030801080001           | minto               | dusun pantai gading | $\overline{4}$          | Tebo Ulu                | Lubuk Benteng | pati & 09-07-1970          | Laki - Laki          |  |  |  |  |  |  |  |
| 12<br>1509031603080001                                                                   | 1509030801080014           | Muhadi Ilyas        | Dusun Pantai Gading | $\frac{1}{4}$           | Tebo Ulu                | Lubuk Benteng | lubuk benteng & 16-03-2008 | Laki - Laki          |  |  |  |  |  |  |  |
| 13<br>1504031010080001                                                                   | 1509032302170001           | muhammad raffi      | dusun pantai gading | $\ddot{4}$              | Tebo Ulu                | Lubuk Benteng | aro & 10-10-2008           | Laki - Laki          |  |  |  |  |  |  |  |
| 14<br>1509033007000004                                                                   | 1509030701080026           | myna pratama sari   | lubuk benteng       | 3                       | Tebo Ulu                | Lubuk Benteng | lubuk benteng & 30-07-2000 | Perempuan            |  |  |  |  |  |  |  |
| 15<br>1509034804160001                                                                   | 1509032011080025           | nurul hikmah        | dusun pantai gading | $\frac{4}{3}$           | Tebo Ulu                | Lubuk Benteng | pulau temiang & 08-04-2016 | Perempuan            |  |  |  |  |  |  |  |
| 16<br>3276056208850017                                                                   | 2928390370927388           | Rama Dila Yati      | Tebo Ulu            | $\overline{\mathbf{3}}$ | Tebo Ulu                | Pulau Panjang | Tebo Ulu & 05-06-2002      | Perempuan            |  |  |  |  |  |  |  |
| 17<br>1571808011219288                                                                   | 1571892289112912           | Reva Andriani       | Tebo Ulu            | $\overline{2}$          | Tebo Ulu                | Pulau Panjang | Tebo Ulu & 16-11-1999      | Perempuan            |  |  |  |  |  |  |  |
| 18<br>1571802231829288                                                                   | 2942904820978828           | Rizki Novian        | Tebo Ulu            | $\overline{3}$          | Tebo Ulu                | Pulau Panjang | Tebo Ulu & 12-12-1984      | Laki - Laki          |  |  |  |  |  |  |  |
| 19<br>1509035012730005                                                                   | 1509030801080001           | rosmiatun           | pantai gading       | $\frac{4}{3}$           | Tebo Ulu                | Lubuk Benteng | besuki & 10-12-1973        | Perempuan            |  |  |  |  |  |  |  |
| 20<br>5102082206920002                                                                   | 2424209842098420           | Ruhul Jihad         | Tebo Ulu            | $\mathfrak{Z}$          | Tebo Ulu                | Pulau Panjang | Tebo Ulu & 12-06-1996      | Laki - Laki          |  |  |  |  |  |  |  |
| 21<br>1571281192881281                                                                   | 9339843984397822           | Sindy Surasti       | Tebo Ulu            | 3                       | Tebo Ulu                | Pulau Panjang | Tebo Ulu & 12-05-1980      | Perempuan            |  |  |  |  |  |  |  |
| 22<br>1571892201881371                                                                   | 4242984901908311           | Sinta               | Tebo Ulu            | $\overline{3}$          | Tebo Ulu                | Pulau Panjang | Tebo Ulu & 16-07-1991      | Perempuan            |  |  |  |  |  |  |  |
| 23<br>1571902129338131                                                                   | 1509032302120003           | siswati             | Tebo Ulu            | $\mathbf{1}$            | Tebo Ulu                | Pulau Panjang | Tebo Ulu & 12-04-1982      | Perempuan            |  |  |  |  |  |  |  |
| 24<br>1571909022883188                                                                   | 3948382904820222           | Sorava              | Tebo Ulu            | $\overline{\mathbf{3}}$ | Tebo Ulu                | Pulau Panjang | Tebo Ulu & 12-08-1984      | Perempuan            |  |  |  |  |  |  |  |
| 25<br>1571283319229018                                                                   | 5782928320938209           | Syamsul             | Tebo Ulu            | 5                       | Tebo Ulu                | Pulau Panjang | Tebo Ulu & 02-08-1989      | Laki - Laki          |  |  |  |  |  |  |  |
| 26<br>1509035609060003                                                                   | 1509032001108002           | weni aulia          | dusun pantai gading | $\ddot{4}$              | Tebo Ulu                | Lubuk Benteng | pulau temiang & 16-09-2006 | Perempuan            |  |  |  |  |  |  |  |
|                                                                                          |                            | yasindy mebliany    | pantai gading       | $\frac{4}{3}$           | Tebo Ulu                | Lubuk Benteng | lubuk benteng & 18-07-1997 | Perempuan            |  |  |  |  |  |  |  |
| 27<br>1509035807970003                                                                   | 1509030801080001           |                     |                     |                         |                         |               |                            |                      |  |  |  |  |  |  |  |

**Gambar 5.7 Halaman Laporan Penduduk**

8. Halaman Laporan Layanan

Halaman laporan layanan merupakan halaman yang menampilkan data layanan yang telah diinput dan terdapat tombol untuk mencetak laporan sesuai dengan kebutuhannya. Gambar 5.8 laporan pembina merupakan hasil implementasi dari rancangan pada gambar 4.52.

|                |              |                                                   | <b>KANTOR CAMAT TEBO ULU</b>                                                                                                    | Jln. Jambi - Padang Lamo Kode Pos 37524<br>Telp: 0821 3433 5724<br>Tanggal Cetak: 22-01-2022 |
|----------------|--------------|---------------------------------------------------|----------------------------------------------------------------------------------------------------|----------------------------------------------------------------------------------------------|
|                |              |                                                   | <b>LAPORAN LAYANAN</b>                                                                                                    |                                                                                              |
| No.            | Kode Layanan | Nama Layanan                                      | Syarat                                                                                                    | <b>Contoh Surat</b>                                                                          |
|                | PL.L.Y/09    | Kartu Tanda Penduduk<br>(KTP)                     | 1. Fotocopy Kartu Keluarga (kk)<br>2. sudah berusia 17 tahun                                                                                                    | <b>Download</b>                                                                              |
| $\overline{2}$ | PLLY 08      | Surat Izin Lisaba                                 | 1. foto copy kartu tanda penduduk(KTP)<br>2. Foto copy Kartu Keluarga(KK)<br>3. Surat pengantar dari RT setempat<br>4. surat permohonan bermaterai 6000                           | Download                                                                                     |
| 3              | PL LY/06     | Surat Kartu Keluarga<br>(Baru)                    | 1. Surat pengantar dari RT yang telah distempel di RW.<br>2. Fotokopi buku nikah'akta perkawinan.<br>3. Surat keterangan pindah (bagi anggota keluarga pendatang).                | Download                                                                                     |
| $\frac{1}{2}$  | PL/LY/07     | Surat Kartu Keluarga<br>(Penambahan)<br>Keluarga) | 1. Surat pengantar dari RT/RW.<br>2. Kartu kaluarga yang lama.<br>3. Surat keterangan kelahiran putra putri Anda yang akan menjadi anggota keluarga baru di dalam kartu keluarga. | Download                                                                                     |
|                |              | Dibuat Oleh                                       | Diperiksa Oleh.                                                                                                    |                                                                                              |
|                |              | (admin)                                           | (Bapak Fadri, B. S. Pd)                                                                                                    |                                                                                              |
|                |              |                                                   | Cetak                                                                                                    |                                                                                              |

**Gambar 5.8 Halaman Laporan Layanan**

9. Halaman Laporan Permohonan Surat

Halaman laporan permohonan surat merupakan halaman yang menampilkan data permohonan surat yang telah diinput dan terdapat tombol untuk mencetak laporan sesuai dengan kebutuhannya. Gambar 5.9 laporan permohonan surat merupakan hasil implementasi dari rancangan pada gambar 4.53.

|                    |                    |                     |                                         |                                               | <b>KANTOR CAMAT TEBO ULU</b>                                                        | Jln. Jambi - Padang Lamo Kode Pos 37524<br>Telp: 0821 3433 5724<br>Tanggal Cetak: 22-01-2022 |
|--------------------|--------------------|---------------------|-----------------------------------------|-----------------------------------------------|-------------------------------------------------------------------------------------|----------------------------------------------------------------------------------------------|
| No.                | Kode<br>Permohonan | Tel<br>Aiukan       | Penduduk                                | Layanan                                       | LAPORAN PERMOHONAN SURAT TANGGAL: 01-01-2022 SAMPAI DENGAN 22-01-2022<br>Keterangan | Hasil                                                                                        |
| $\mathbf{1}$       | PL:PS/2022/0020    | $21 - 01 -$<br>2022 | siswati<br>(1571902129338131)           | Surat Izin Usaha                              | membuat surat izin usaha                                                            | berhasil (21-01-2022)                                                                        |
| $\overline{2}$     | PL/PS/2022/0018    | $21 - 01 -$<br>2022 | siswati<br>(1571902129338131)           | Surat Izin Usaha                              | membuat surat izin usaha                                                            | berhasil (21-01-2022)                                                                        |
| 3                  | PL/PS/2022/0019    | $21 - 01 -$<br>2022 | myna pratama sari<br>(1509033007000004) | Surat Kartu Keluarga (Baru)                   | membuat surat kartu kelurga baru                                                    | gagal (21-01-2022)                                                                           |
| 4                  | PL/PS/2022/0017    | $20.01 -$<br>2022   | fitria ramadhani<br>(1509036801980004)  | Kartu Tanda Penduduk (KTP)                    | membuat kartu tanda anggota(KTP)                                                    | berhasil (21-01-2022)                                                                        |
| 3                  | PL/PS/2022/0016    | $20 - 01 -$<br>2022 | aceng<br>(1509031708770004)             | Surat Izin Usaha                              | membuat surat izin usaha                                                            | Belum Ada Hasil dari Permohonan<br>Surat                                                     |
| 6                  | PL/PS/2020/0013    | $08 - 01 -$<br>2022 | Ruhul Jihad<br>(5102082206920002)       | Surat Kartu Keluarga (Penambahan<br>Keluarga) | Permohonan Untuk Penambahan Anggota Keluarga Pada<br>Ruhul Jihad                    | Belum Ada Hasil dari Permohonan<br>Surat                                                     |
| 7                  | PL:PS/2020/0008    | $07 - 01 -$<br>2022 | Reva Andriani<br>(1571808011219288)     | Surat Kartu Keluarga (Penambahan<br>Keluarga) | Penambahan Kartu Keluarga Reva Andriani                                             | Belum Ada Hasil dari Permohonan<br>Sprat                                                     |
| $\mathbf{\hat{z}}$ | PL/PS/2020/0011    | $07 - 01$<br>2022   | Ruhul Jihad<br>(5102082206920002)       | Surat Kartu Keluarga (Baru)                   | Pembuatan Kartu Keluarga Baru                                                       | Belum Ada Hasil dari Permohonan<br>Surat                                                     |
| $\circ$            | PL/PS/2020/0007    | $06.01 -$<br>2022   | budiman<br>(1571293380128177)           | Surat Kartu Keluarga (Baru)                   | Pembuatan Kartu keluarga Baru                                                       | Belum Ada Hasil dari Permohonan<br>Surat                                                     |
|                    |                    |                     | Dibuat Oleh.                            |                                               | Diperiksa Oleh.                                                                     |                                                                                              |
|                    |                    |                     | (admin)                                 |                                               | (Bapak Fadri, B. S. Pd)                                                             |                                                                                              |
|                    |                    |                     |                                         | <b>Cetak</b>                                  |                                                                                     |                                                                                              |

**Gambar 5.9 Halaman Laporan Permohonan Surat**

#### 10. Halaman Laporan Pengaduan

Halaman laporan pengaduan merupakan halaman yang menampilkan data pengaduan yang telah diinput dan terdapat tombol untuk mencetak laporan sesuai dengan kebutuhannya. Gambar 5.10 laporan pengaduan merupakan hasil implementasi dari rancangan pada gambar 4.54.

|                |                    |            |                                         |                       |                                                                       | <b>KANTOR CAMAT TEBO ULU</b><br>Jln. Jambi - Padang Lamo Kode Pos 37524<br>Telp: 0821 3433 5724<br>Tanggal Cetak: 22-01-2022 |
|----------------|--------------------|------------|-----------------------------------------|-----------------------|-----------------------------------------------------------------------|----------------------------------------------------------------------------------------------------|
|                | No. Kode Pengaduan | Tanggal    | Penduduk                                | Judul                 | LAPORAN PENGADUAN TANGGAL: 01-01-2022 SAMPAI DENGAN 22-01-2022<br>Isi | <b>Balasan</b>                                                                                                    |
|                | PL/PD/2022/0006    | 21-01-2022 | myna pratama sari<br>(1509033007000004) | air PDAM              | air PDAM mati di RT 03                                                | terjadi kerusakan, masih dalam perbaikan (21-01-<br>2022                                                                     |
| $\mathcal{L}$  | PL/PD/2022/0007    | 21-01-2022 | hudiman<br>(1571293380128177)           | posyandu              | pelayanan possyandu belum maksimal, mohon<br>dimaksimalkan.           | Belum Ada Balasan Dari Admin                                                                                                 |
| $\overline{3}$ | PL/PD/2022/0008    | 21-01-2022 | hamdan.<br>(1509032404810004)           | jalan                 | jalan aspal di rt 01 rusak parah.                                     | Belum Ada Balasan Dari Admin                                                                                                 |
| 4              | PL/PD/2022/0005    | 20-01-2022 | aceng<br>(1509031708770004)             | Keramaian             | Terdapat keramaian di RT 04                                           | Belum Ada Balasan Dari Admin                                                                                                 |
| 5              | PL/PD/2020/0002    | 05-01-2022 | siswati<br>(1571902129338131) Orang     | Penumpukan            | Terjadi Penumpukan Di Pasar Saat Belanja                              | Baik SatPol PP Segara Mentertibkan (05-01-2022)                                                                              |
| 6              | PL/PD/2020/0001    | 05-01-2022 | Reva Andriani<br>(1571808011219288)     | Pembayaran<br>Listrik | Terjadi Antrian Cukup Panjang                                         | Belum Ada Balasan Dari Admin                                                                                                 |
| 7              | PL/PD/2020/0004    | 05-01-2022 | siswati<br>(1571902129338131)           | Listrik               | Listrik Padam Pada RT 3                                               | Belum Ada Balasan Dari Admin                                                                                                 |
|                |                    |            | Dibuat Oleh.                            |                       |                                                                       | Diperiksa Oleh.                                                                                                    |
|                |                    |            | (admin)                                 |                       |                                                                       | (Bapak Fadri, B. S. Pd)                                                                                                    |
|                |                    |            |                                         |                       | Cetak                                                                 |                                                                                                    |
|                |                    |            |                                         |                       | Kembali                                                               |                                                                                                    |

**Gambar 5.10 Halaman Laporan Pengaduan**

# 11. Halaman Pendaftaran

Halaman pendaftaran merupakan halaman yang berisikan *form* yang terdapat *field* untuk mendaftarkan diri menjadi penduduk melalui sistem. Gambar 5.11 pendaftaran merupakan hasil implementasi dari rancangan pada gambar 4.55.

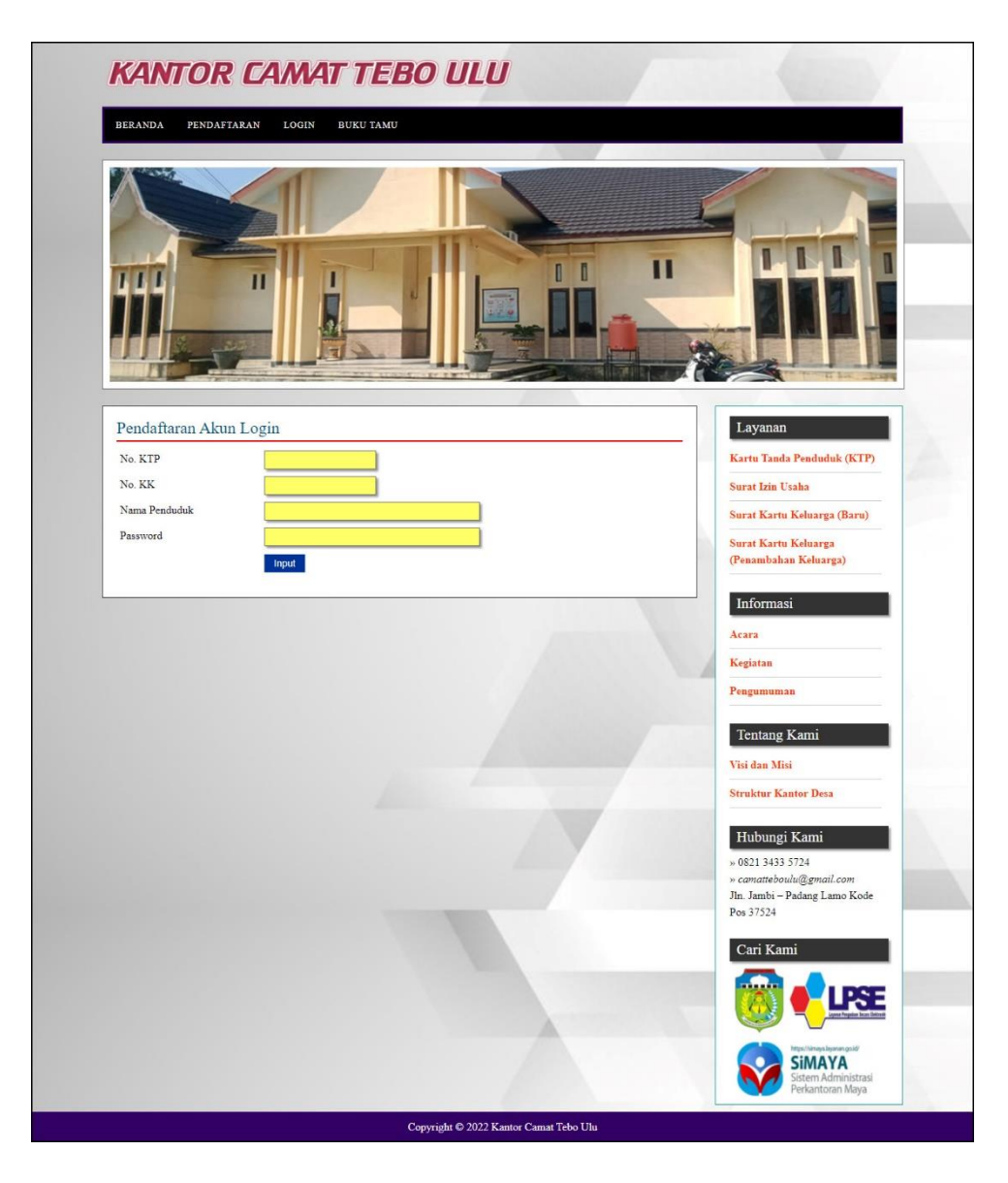

**Gambar 5.11 Halaman Pendaftaran**

### 12. Halaman *Login* Penduduk

Halaman *login* penduduk merupakan halaman yang berisikan *form* yang terdapat *field* digunakan oleh penduduk untuk masuk ke halaman beranda. Gambar 5.12 *login* penduduk merupakan hasil implementasi dari rancangan pada gambar 4.56.

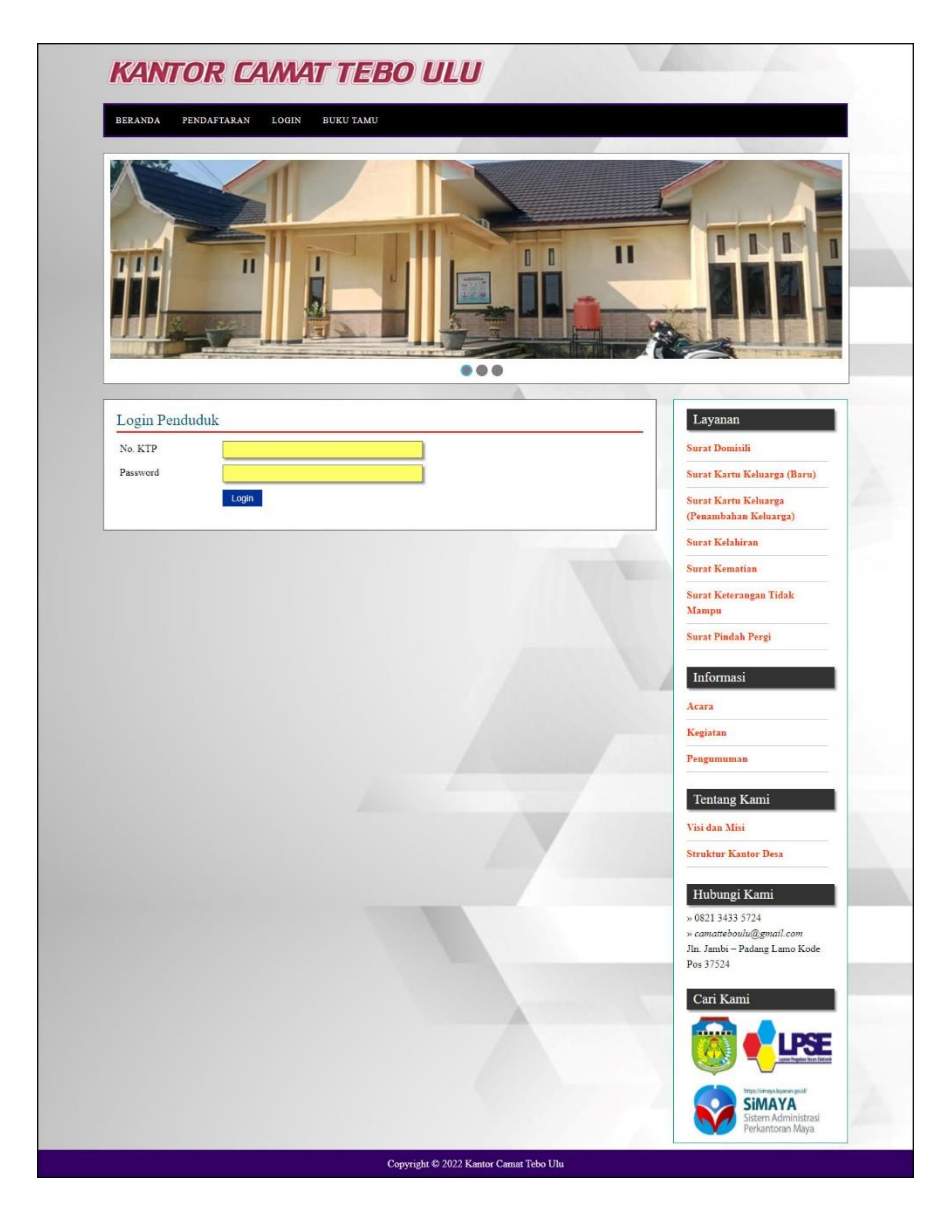

**Gambar 5.12 Halaman** *Login* **Penduduk**

# 13. Halaman Forum

Halaman forum merupakan halaman yang berisikan *form* yang terdapat *field* yang wajib diisi dan digunakan oleh penduduk untuk dapat berinteraksi dengan admin. Gambar 5.13 input forum merupakan hasil implementasi dari rancangan pada gambar 4.57.

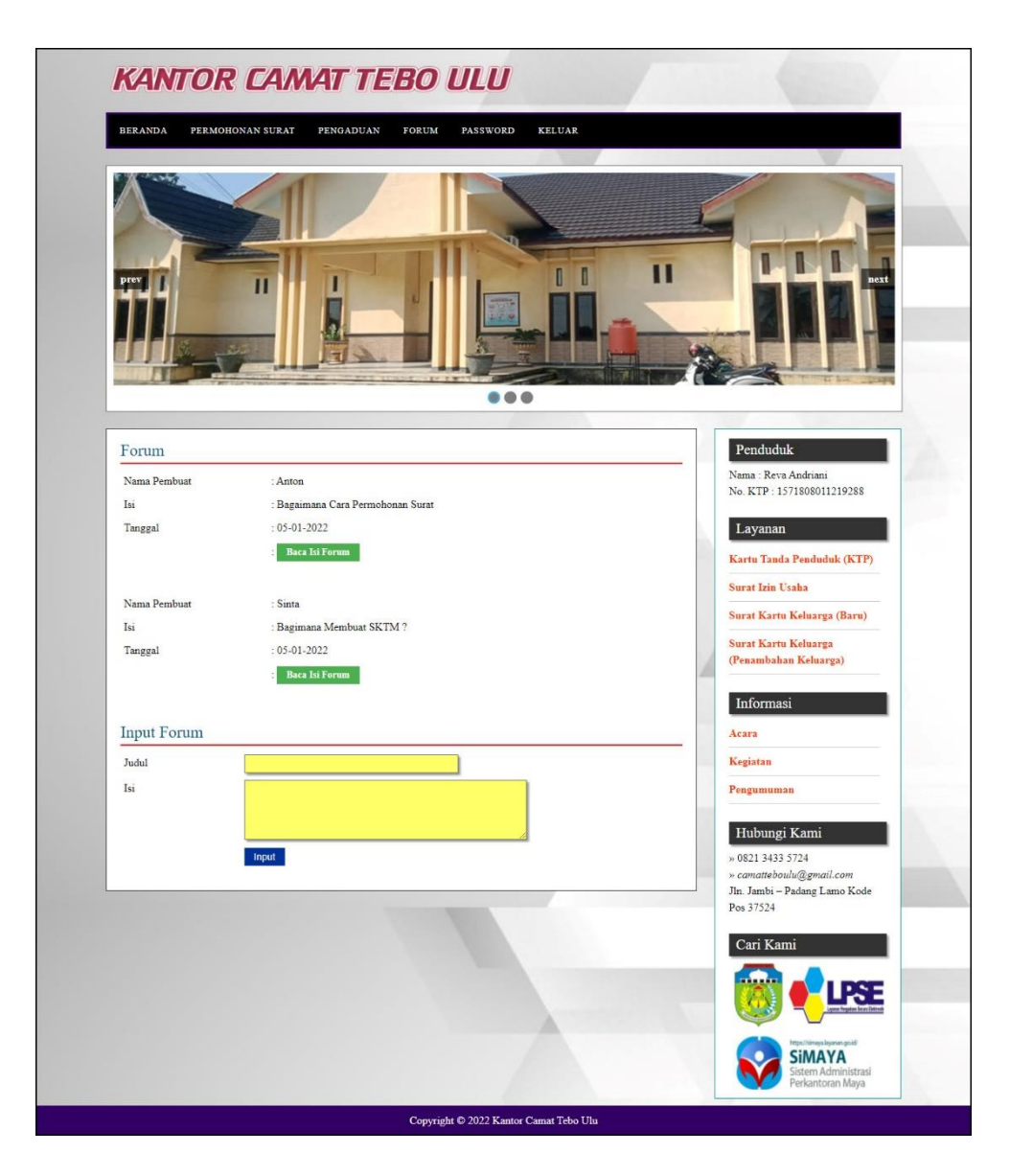

**Gambar 5.13 Halaman Forum**

#### 14. Halaman Balas Forum

Halaman balas forum merupakan halaman yang berisikan informasi mengenai data forum dan terdapat *form* untuk membalas forum tersebut dengan mengisi data nama dan balas pada sistem. Gambar 5.14 balas forum merupakan hasil implementasi dari rancangan pada gambar 4.58.

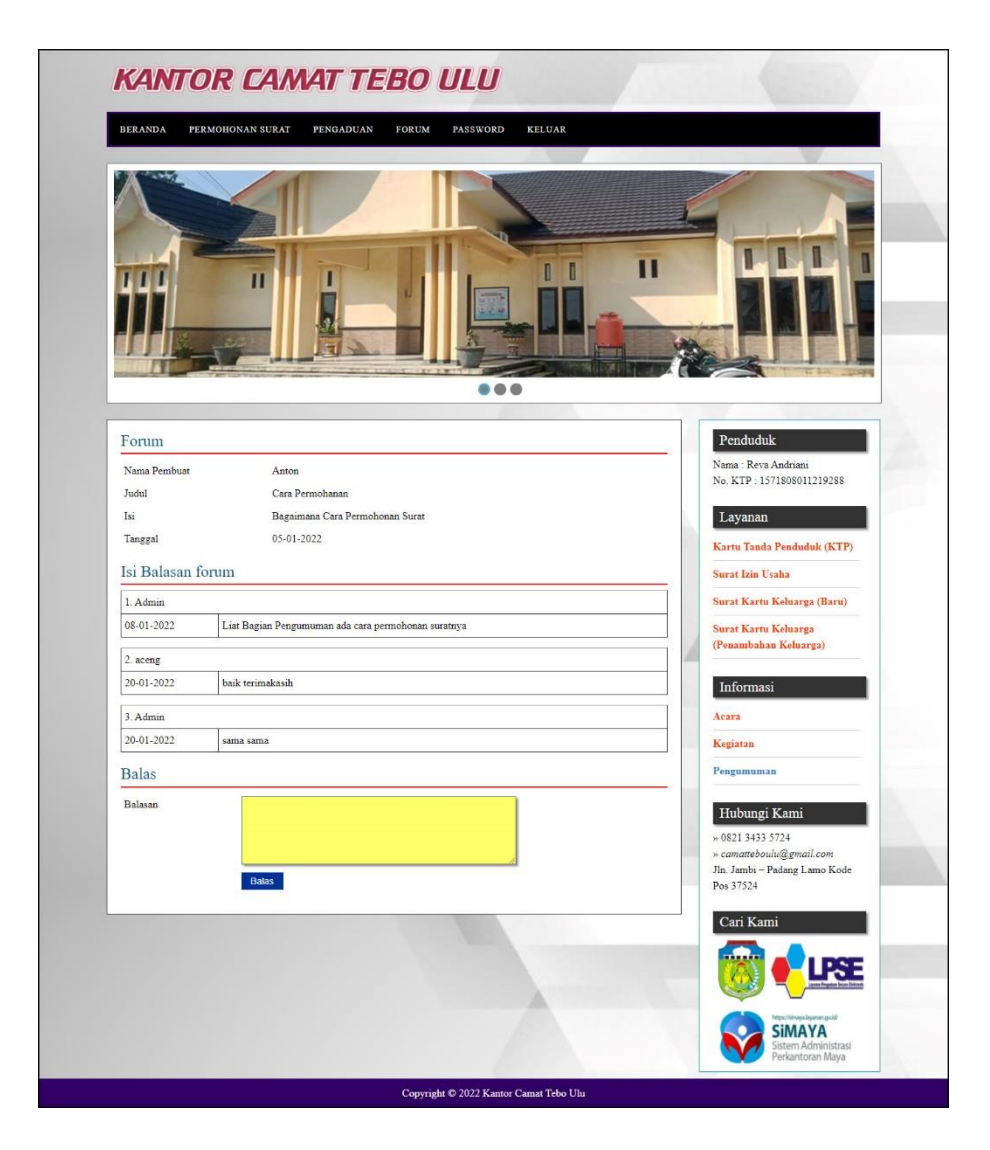

**Gambar 5.14 Halaman Balas Forum**

## 15. Halaman *Login* Admin

Halaman *login* admin merupakan halaman yang berisikan *form* yang terdapat *field* digunakan oleh admin untuk masuk ke halaman beranda. Gambar 5.15 *login* admin merupakan hasil implementasi dari rancangan pada gambar 4.59.

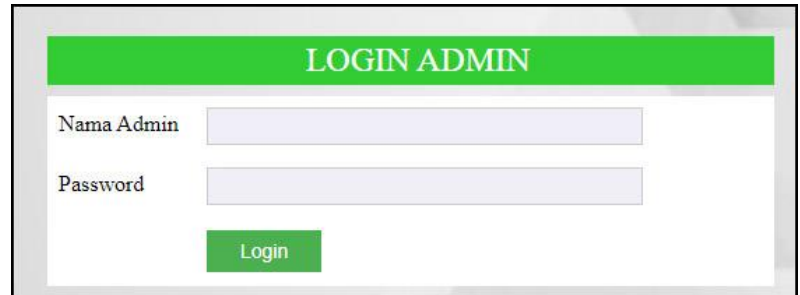

**Gambar 5.15 Halaman** *Login* **Admin**

#### 16. Halaman Input Layanan

Halaman input layanan merupakan halaman yang berisikan *form* yang terdapat *field* digunakan oleh admin untuk menambah data layanan baru pada sistem. Gambar 5.16 data admin merupakan hasil implementasi dari rancangan pada gambar 4.60.

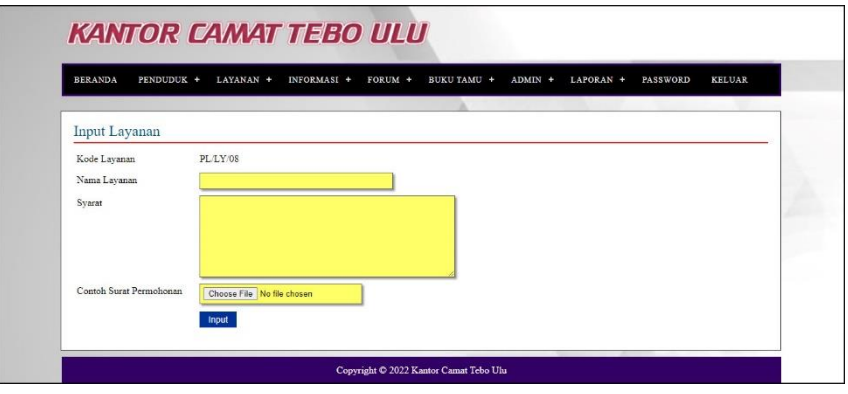

**Gambar 5.16 Halaman Input Layanan**

## 17. Halaman Input Informasi

Halaman input informasi merupakan halaman yang berisikan *form* yang terdapat *field* digunakan oleh admin untuk menambah data informasi baru. Gambar 5.17 input informasi merupakan hasil implementasi dari rancangan pada gambar 4.61.

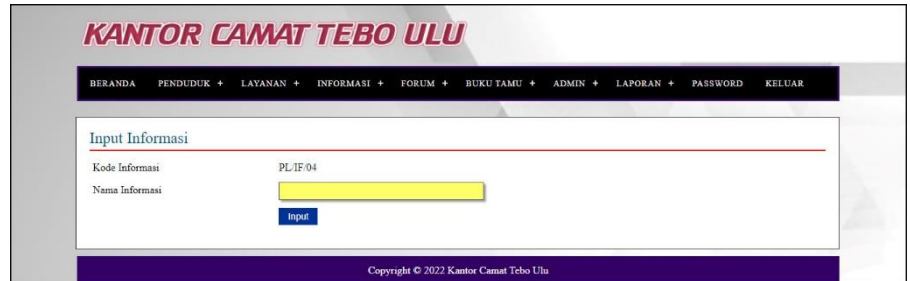

**Gambar 5.17 Halaman Input Informasi**

18. Halaman Detail Informasi

Halaman detail informasi merupakan halaman yang berisikan *form* yang terdapat *field* digunakan oleh admin untuk menambah data detail informasi baru pada sistem. Gambar 5.18 detail informasi merupakan hasil implementasi dari rancangan pada gambar 4.62.

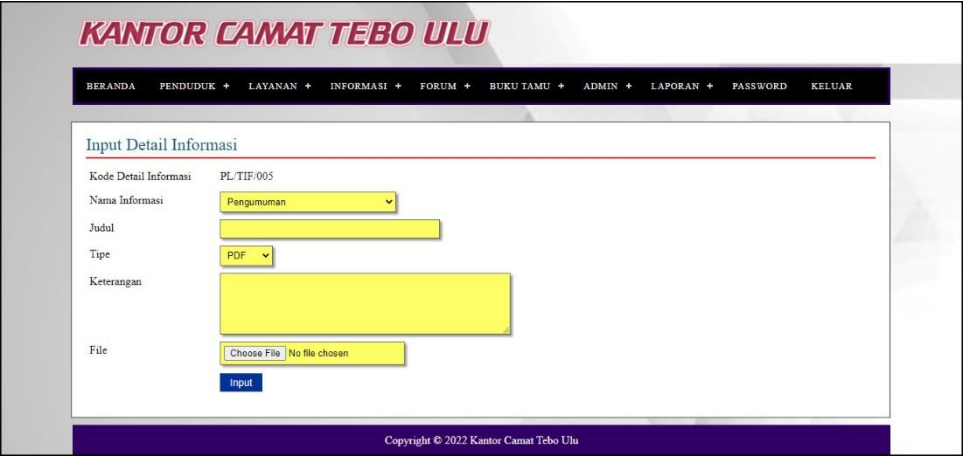

**Gambar 5.18 Halaman Detail Informasi**

## 19. Halaman Hasil Permohonan Surat

Halaman hasil permohonan surat merupakan halaman yang berisikan *form* yang terdapat *field* digunakan oleh admin untuk mengisi hasil permohonan surat. Gambar 5.19 hasil permohonan surat merupakan hasil implementasi dari rancangan pada gambar 4.63.

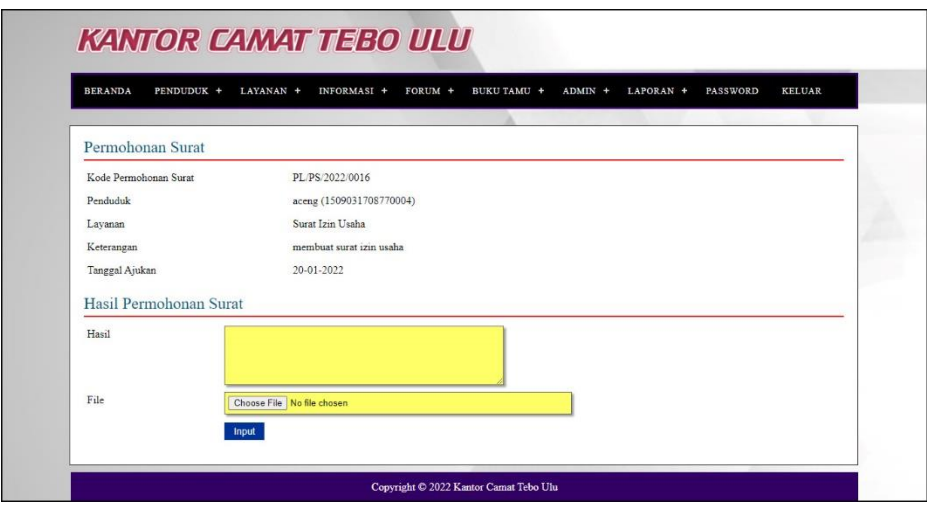

**Gambar 5.19 Halaman Hasil Permohonan Surat**

## 20. Halaman Balas Pengaduan

Halaman data detail informasi merupakan halaman yang berisikan *form* yang terdapat *field* yang digunakan oleh admin untuk membalas pengaduan dari penduduk. Gambar 5.20 balas pengaduan merupakan hasil implementasi dari rancangan pada gambar 4.64.

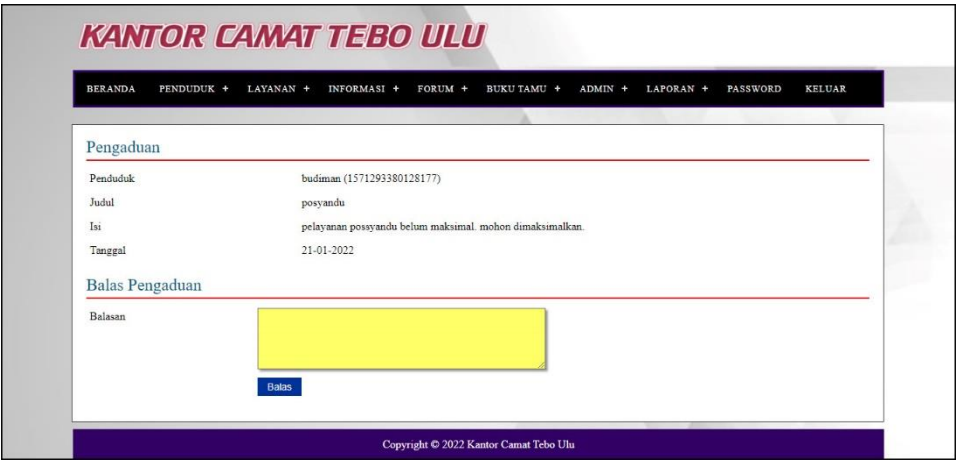

**Gambar 5.20 Halaman Balas Pengaduan**

# **5.2 PENGUJIAN**

Untuk mengetahui keberhasilan dari implementasi sistem yang telah dilakukan, maka penulis melakukan tahap pengujian terhadap sistem secara fungsional, yaitu dengan menggunakan *unit testing* yang difokuskan pada modul, modul terkecil yang terdapat pada sistem, dan kemudian dilanjutkan dengan metode *integrated testing* yang mengujian modul-modul yang terdapat pada sistem secara keseluruhan. Penulis menggunakan metode pengujian *black box* dimana penulis melakukan pengecekan hasil keluaran dari aplikasi dan apabila hasil keluar tidak sesuai atau terjadi kesalahan maka penulis melakukan perbaikan agar hasil keluar dari aplikasi sesuai dengan hasil yang diharapkan Adapun beberapa tahap pengujian yang telah dilakukan adalah sebagai berikut :

| No.          | <b>Deskripsi</b> | Prosedur    | <b>Masukan</b> | Keluaran yang     | Hasil yang    | Kesimpulan |
|--------------|------------------|-------------|----------------|-------------------|---------------|------------|
|              |                  | Pengujian   |                | <b>Diharapkan</b> | didapat       |            |
| $\mathbf{1}$ | Pengujian        | - Mengakses | Input:         | Pesan:            | Pesan:        | Berhasil   |
|              | pada             | website     | - No. ktp      | "Selamat Anda     | "Selamat      |            |
|              | melakukan        | - Mengklik  | $-$ No. $kk$   | <b>Berhasil</b>   | Anda Berhasil |            |
|              | pendaftaran      | menu        | - Nama         | Melakukan         | Melakukan     |            |
|              |                  | pendaftaran | penduduk       | Pendaftaran       | Pendaftaran   |            |
|              |                  |             | - Password     | Penduduk, Ada     | Penduduk,     |            |
|              |                  |             |                | Dapat             | Ada Dapat     |            |
|              |                  |             |                | Melakukan         | Melakukan     |            |
|              |                  |             |                | Login Sebagai     | Login Sebagai |            |
|              |                  |             |                | Penduduk dan      | Penduduk dan  |            |
|              |                  |             |                | dapat             | dapat         |            |
|              |                  |             |                | mendapatkan       | mendapatkan   |            |
|              |                  |             |                | informasi yang    | informasi     |            |
|              |                  |             |                | lainnya"          | yang lainnya" |            |
| 2            | Pengujian        | - Mengakses | Input:         | Pesan: "anda      | Pesan: "anda  | Berhasil   |
|              | pada             | website     | - No. ktp      | belum selesai     | belum selesai |            |
|              | melakukan        | - Mengklik  | - No. kk       | melengkapi        | melengkapi    |            |
|              | pendaftaran      | menu        | - Nama         | data"             | data"         |            |
|              |                  | pendaftaran | penduduk       |                   |               |            |
|              |                  |             | - Password     |                   |               |            |
|              |                  |             | - Alamat       |                   |               |            |
|              |                  |             | Dan salah satu |                   |               |            |
|              |                  |             | belum terinput |                   |               |            |

**Tabel 5.1 Tabel Pengujian Melakukan Pendaftaran Akun**

| No.            | <b>Deskripsi</b>                          | <b>Prosedur</b><br>Pengujian                              | <b>Masukan</b>                                                                | Keluaran yang<br><b>Diharapkan</b>                                    | Hasil yang<br>didapat                                          | Kesimpulan      |
|----------------|-------------------------------------------|-----------------------------------------------------------|-------------------------------------------------------------------------------|-----------------------------------------------------------------------|----------------------------------------------------------------|-----------------|
| $\mathbf{1}$   | Pengujian<br>pada<br>mengisi<br>buku tamu | - Mengakses<br>website<br>- Mengklik<br>menu buku<br>tamu | Input:<br>- Nama tamu<br>- Email<br>- isi                                     | Pesan:<br>"Selamat Anda<br><b>Berhasil</b><br>Menginput<br>Buku Tamu" | Pesan:<br>"Selamat<br>Anda Berhasil<br>Menginput<br>Buku Tamu" | Berhasil        |
| $\mathfrak{D}$ | Pengujian<br>pada<br>mengisi<br>buku tamu | - Mengakses<br>website<br>- Mengklik<br>menu buku<br>tamu | Input:<br>- Nama tamu<br>- Email<br>- Isi<br>Dan salah satu<br>belum terinput | Pesan : "anda<br>belum selesai<br>melengkapi<br>data"                 | Pesan : "anda<br>belum selesai<br>melengkapi<br>data"          | <b>Berhasil</b> |

**Tabel 5.2 Tabel Pengujian Mengisi Buku Tamu**

**Tabel 5.3 Tabel Pengujian** *Login* **Penduduk**

| No.          | <b>Deskripsi</b>                    | Prosedur                                           | <b>Masukan</b>                                                       | Keluaran yang                                                                                       | Hasil yang                                                                                                | Kesimpulan      |
|--------------|-------------------------------------|----------------------------------------------------|----------------------------------------------------------------------|----------------------------------------------------------------------------------------------------|----------------------------------------------------------------------------------------------------|-----------------|
|              |                                     | Pengujian                                          |                                                                      | <b>Diharapkan</b>                                                                                   | didapat                                                                                                   |                 |
| $\mathbf{1}$ | Pengujian<br>pada login<br>penduduk | - Mengakses<br>website<br>- Mengklik<br>menu login | Input no. $\text{ktp} =$<br>"1234" dan<br>$password =$<br>"penduduk" | Menuju ke<br>halaman utama                                                                          | Menuju ke<br>halaman<br>utama                                                                             | Berhasil        |
| 2            | Pengujian<br>pada login<br>penduduk | - Mengakses<br>website<br>- Mengklik<br>menu login | Input no. $\text{ktp} =$<br>"tes" dan<br>$password =$<br>" $tes"$    | Pesan:"<br>No. KTP atau<br>Password Anda<br>Tidak Benar,<br>Silahkan<br>Melakukan<br>Login Kembali" | Pesan:"<br>No. KTP atau<br>Password<br>Anda Tidak<br>Benar,<br>Silahkan<br>Melakukan<br>Login<br>Kembali" | <b>Berhasil</b> |

**Tabel 5.4 Tabel Pengujian Mengelola Data Permohonan Surat**

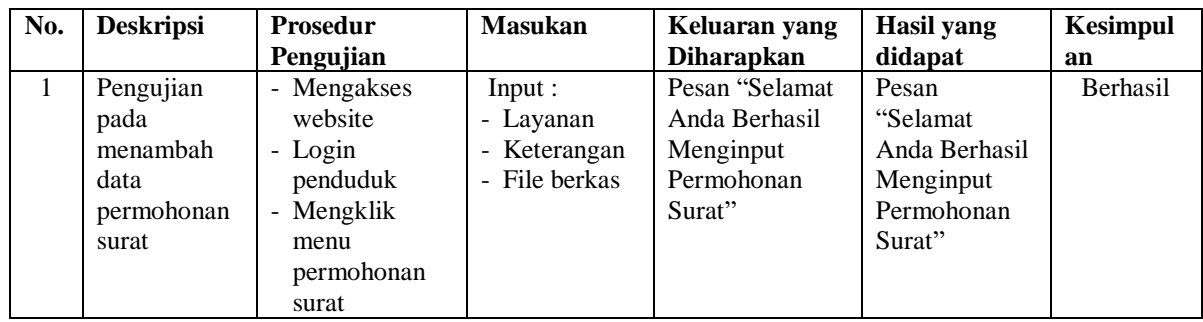

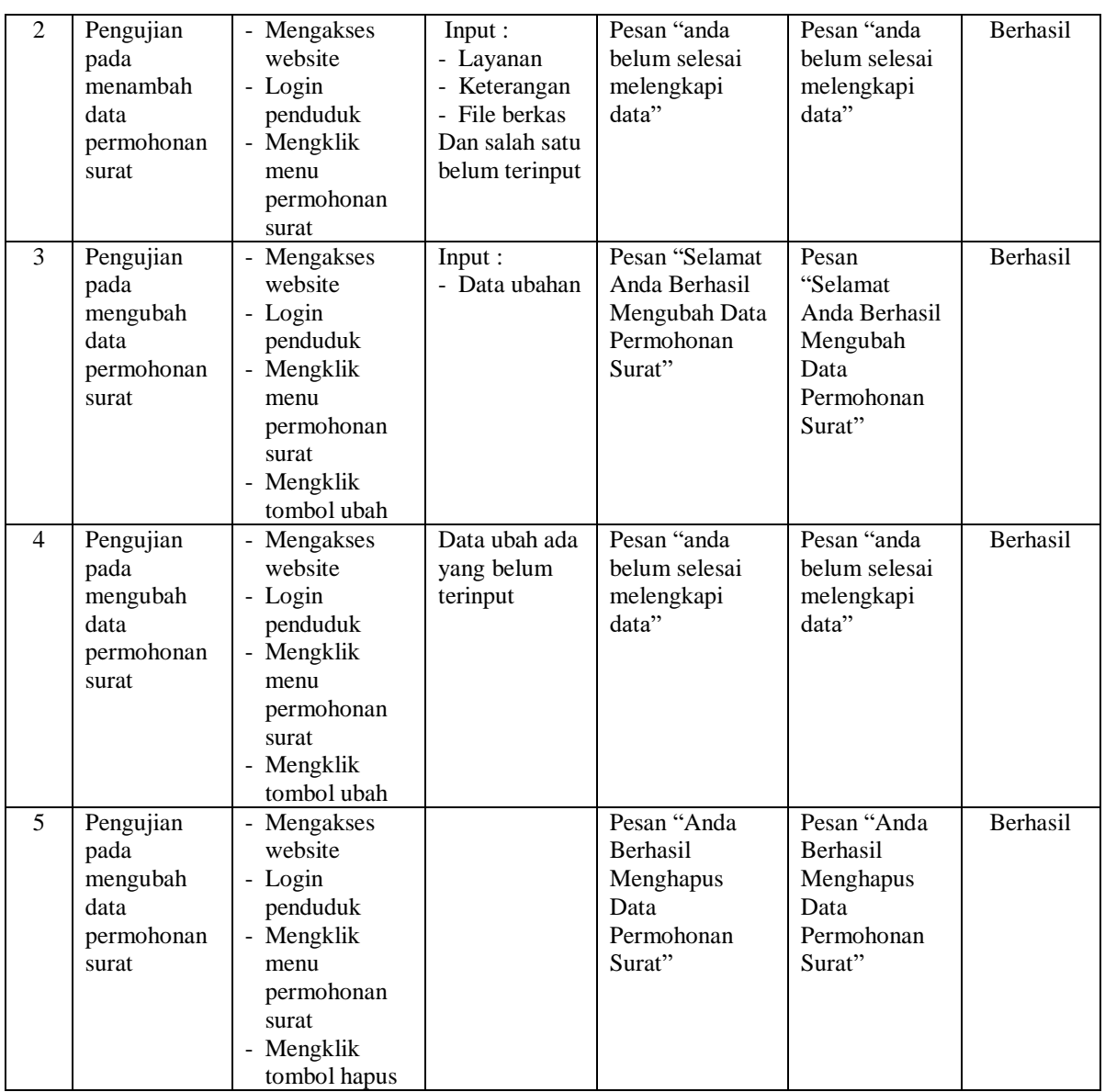

# **Tabel 5.5 Tabel Pengujian Mengelola Data Pengaduan**

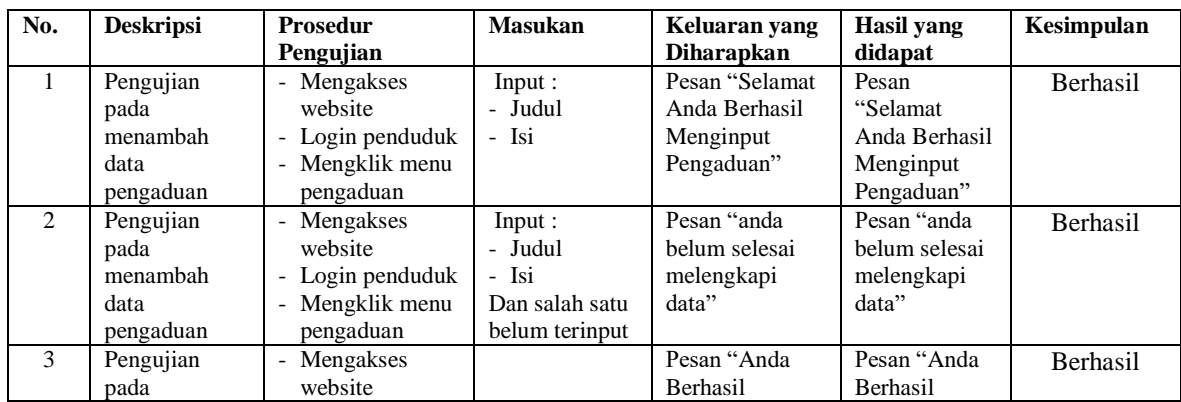

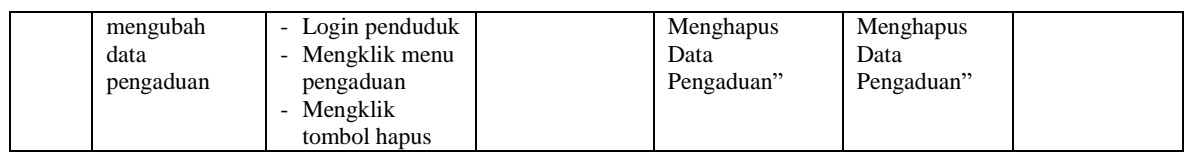

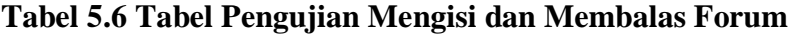

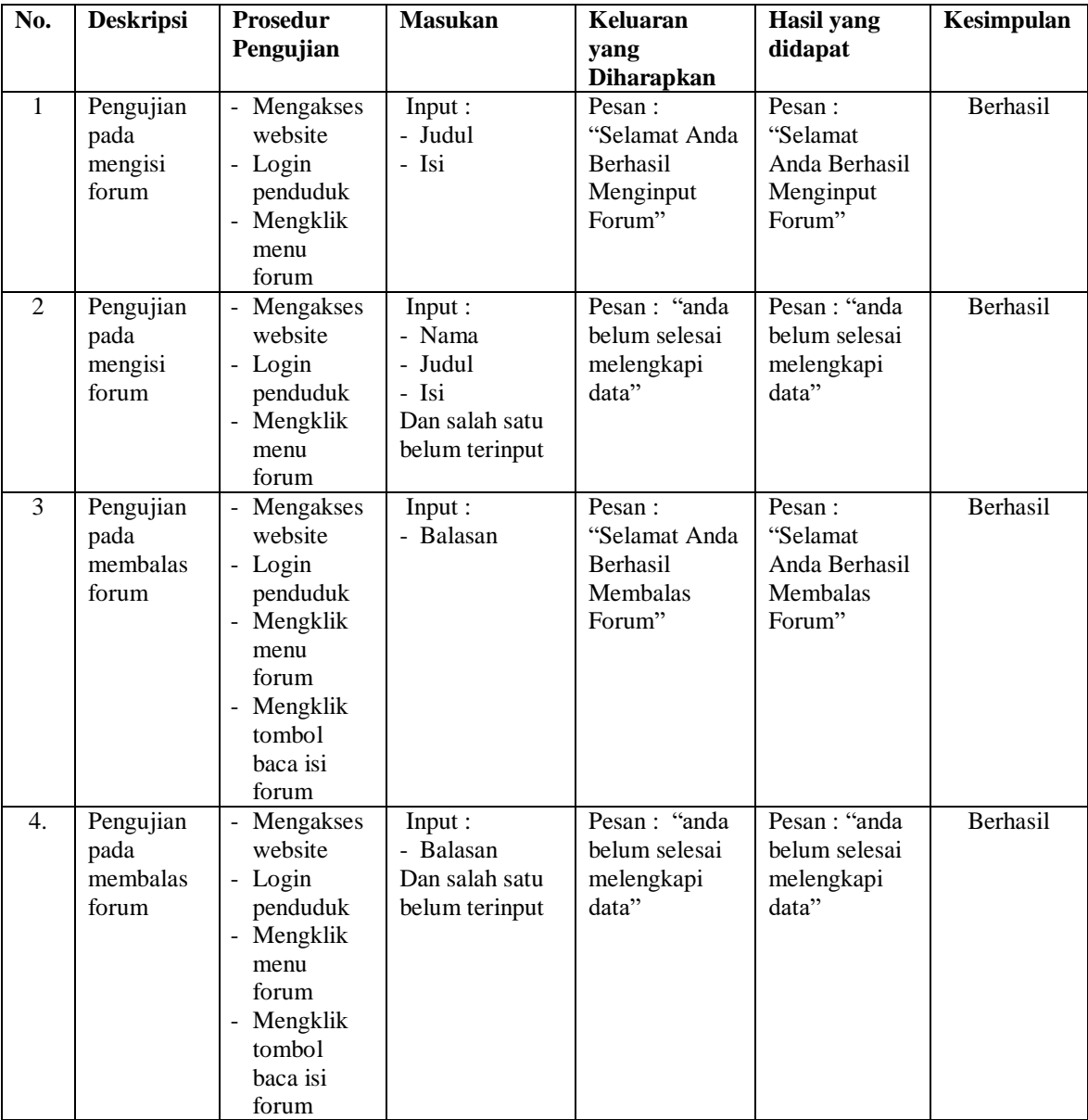

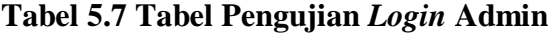

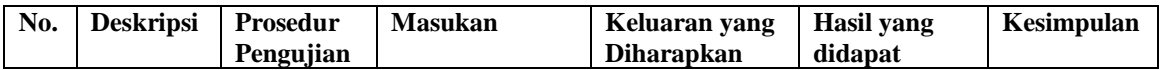

|   | Pengujian<br>pada login<br>admin | Jalankan<br>sistem<br>admin | Input nama<br>admin $=$<br>"admin" dan<br>$password =$<br>"admin"                  | Menuju ke<br>halaman utama<br>admin                                                                    | Menuju ke<br>halaman<br>utama admin                                                                          | <b>Berhasil</b> |
|---|----------------------------------|-----------------------------|------------------------------------------------------------------------------------|----------------------------------------------------------------------------------------------------|----------------------------------------------------------------------------------------------------|-----------------|
| 2 | Pengujian<br>pada login<br>admin | Jalankan<br>sistem<br>admin | Input nama<br>$\text{admin} = \text{``tes''}$<br>dan <i>password</i> =<br>" $tes"$ | Pesan:"<br>Nama Admin<br>atau Password<br>Anda Tidak<br>Benar, Silahkan<br>Melakukan<br>Login Kembali" | Pesan:"<br>Nama Admin<br>atau Password<br>Anda Tidak<br>Benar.<br>Silahkan<br>Melakukan<br>Login<br>Kembali" | <b>Berhasil</b> |

**Tabel 5.8 Tabel Pengujian Mengelola Data Penduduk**

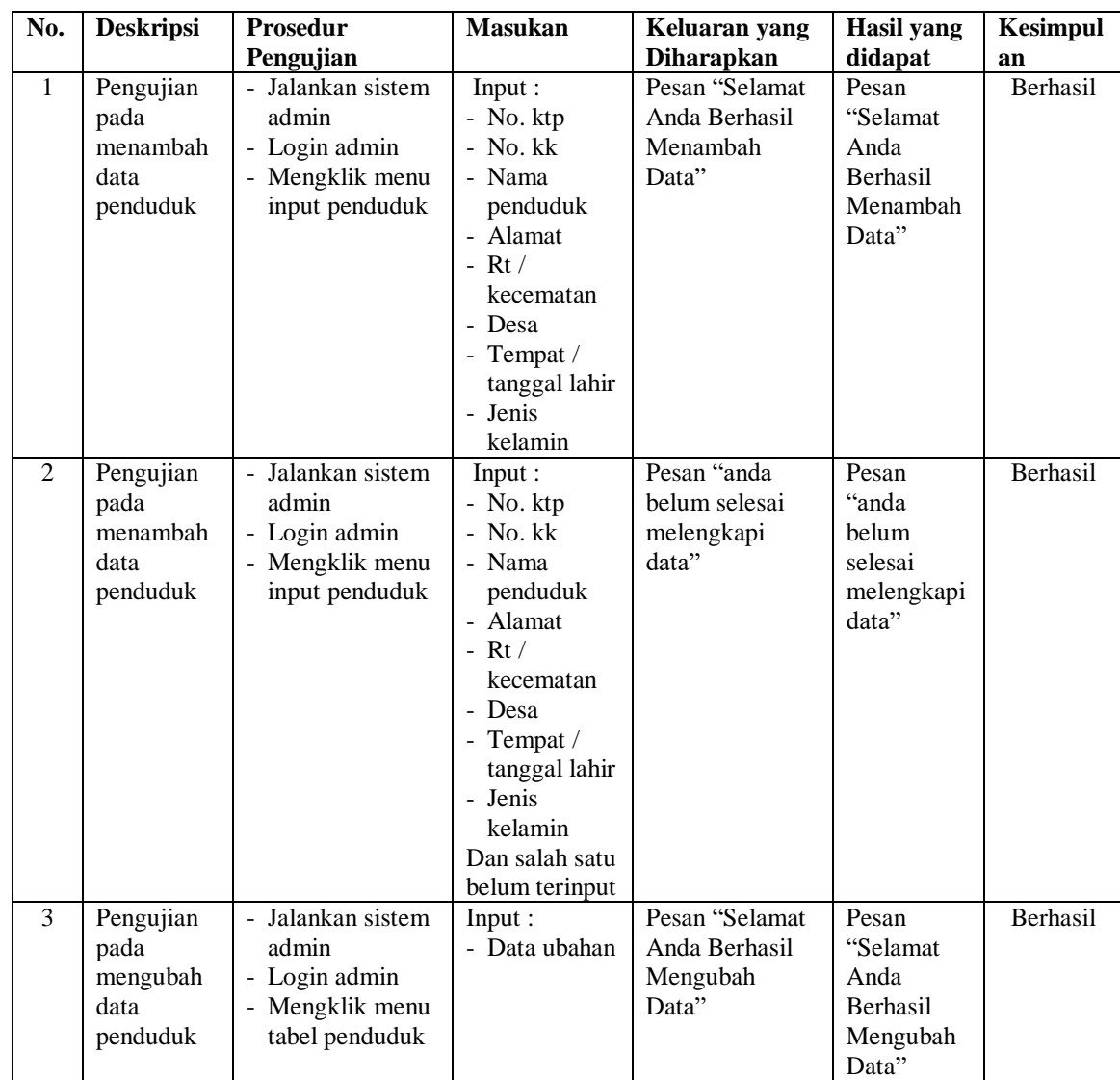

|                |           | - Mengklik        |               |                 |                 |                 |
|----------------|-----------|-------------------|---------------|-----------------|-----------------|-----------------|
|                |           | tombol ubah       |               |                 |                 |                 |
|                |           |                   |               |                 |                 |                 |
| $\overline{4}$ | Pengujian | - Jalankan sistem | Data ubah ada | Pesan "anda     | Pesan           | <b>Berhasil</b> |
|                | pada      | admin             | yang belum    | belum selesai   | "anda           |                 |
|                | mengubah  | - Login admin     | terinput      | melengkapi      | belum           |                 |
|                | data      | - Mengklik menu   |               | data"           | selesai         |                 |
|                | penduduk  | tabel penduduk    |               |                 | melengkapi      |                 |
|                |           | - Mengklik        |               |                 | data"           |                 |
|                |           | tombol ubah       |               |                 |                 |                 |
| $\overline{5}$ | Pengujian | - Jalankan sistem |               | Pesan "Anda     | Pesan           | <b>Berhasil</b> |
|                | pada      | admin             |               | <b>Berhasil</b> | "Anda           |                 |
|                | menghapus | - Login admin     |               | Menghapus       | <b>Berhasil</b> |                 |
|                | data      | - Mengklik menu   |               | Data"           | Menghapus       |                 |
|                | penduduk  | tabel penduduk    |               |                 | Data"           |                 |
|                |           | - Mengklik        |               |                 |                 |                 |
|                |           | tombol hapus      |               |                 |                 |                 |

**Tabel 5.9 Tabel Pengujian Mengelola Data Layanan**

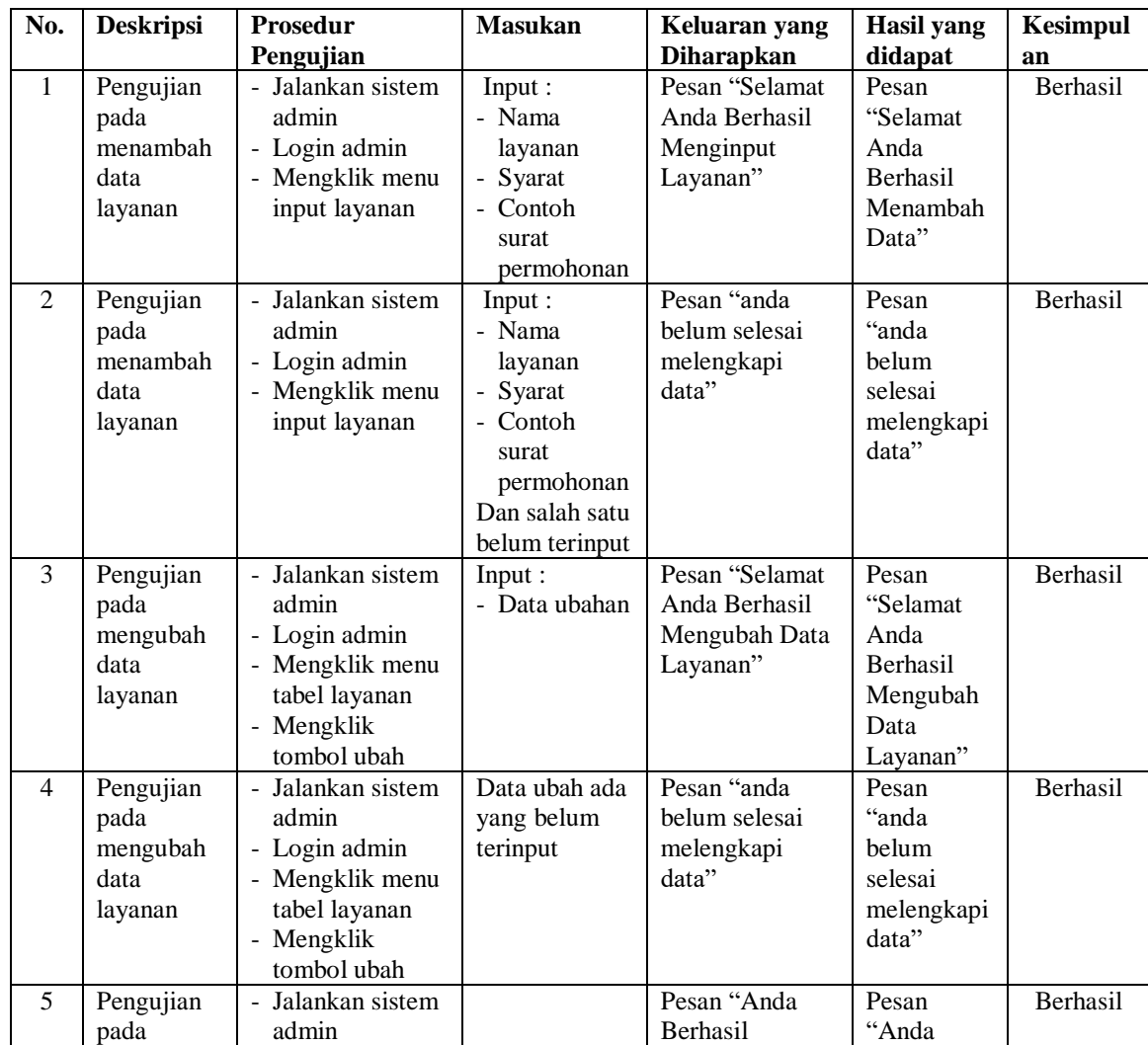

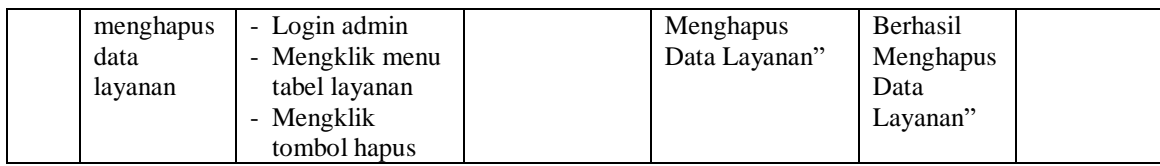

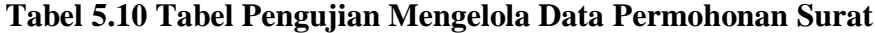

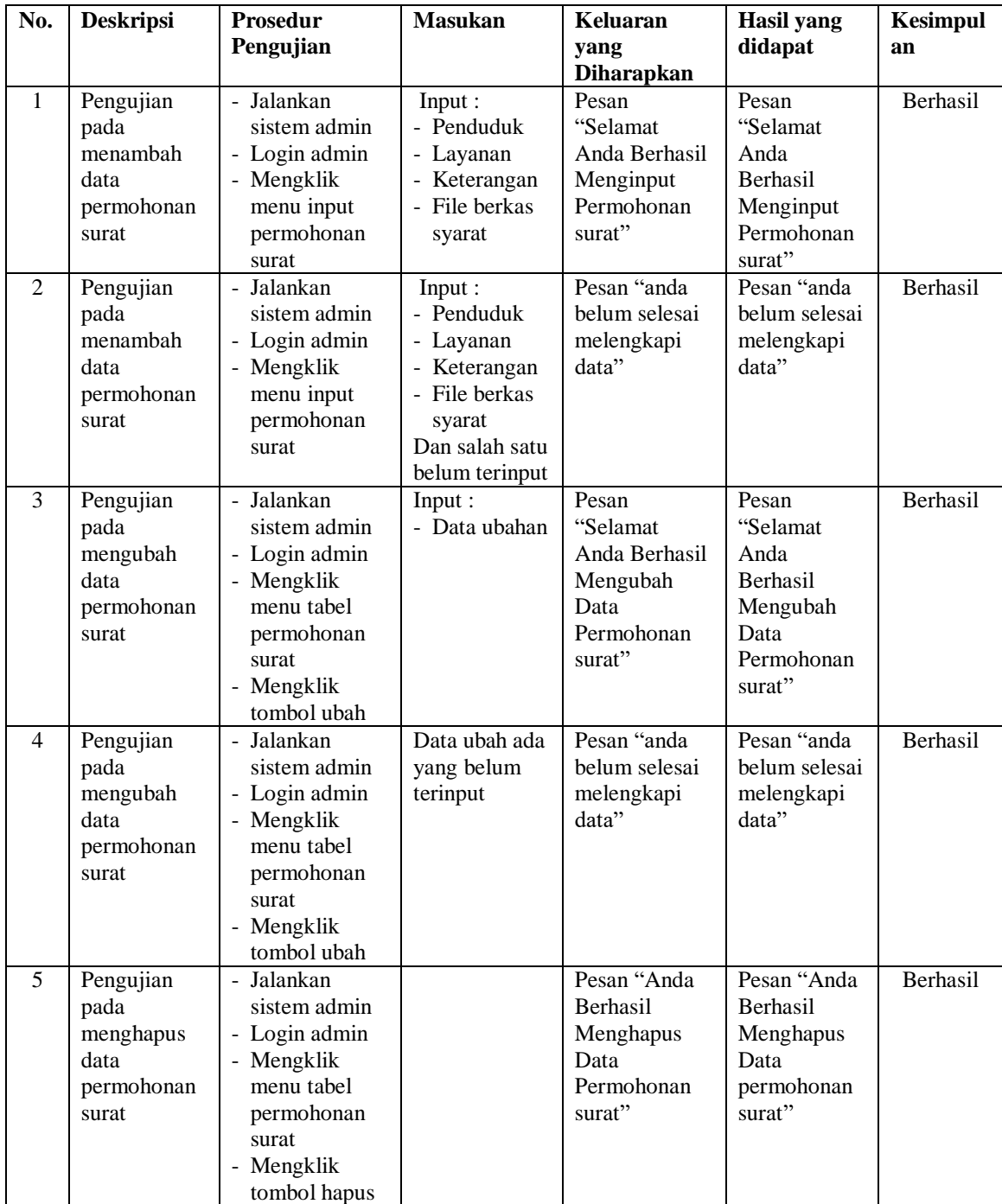

| No.          | <b>Deskripsi</b>                                          | <b>Prosedur</b>                                                                                                    | <b>Masukan</b>                                        | Keluaran yang                                                    | Hasil yang                                                              | <b>Kesimpul</b> |
|--------------|-----------------------------------------------------------|----------------------------------------------------------------------------------------------------|-------------------------------------------------------|------------------------------------------------------------------|-------------------------------------------------------------------------|-----------------|
|              |                                                           | Pengujian                                                                                                    |                                                       | <b>Diharapkan</b>                                                | didapat                                                                 | an              |
| $\mathbf{1}$ | Pengujian<br>pada mengisi<br>hasil<br>permohonan<br>surat | Jalankan<br>$\overline{a}$<br>sistem admin<br>- Login admin<br>- Mengklik<br>menu layanan<br>- Mengklik<br>tabel<br>permohonan<br>surat<br>- Mengklik<br>tombol hasil | Input:<br>- Hasil                                     | Pesan "anda<br>berhasil mengisi<br>hasil<br>permohonan<br>surat" | Pesan<br>"anda<br>berhasil<br>mengisi<br>hasil<br>permohona<br>n surat" | Berhasil        |
| 2            | Pengujian<br>pada mengisi<br>hasil<br>permohonan<br>surat | - Jalankan<br>sistem admin<br>- Login admin<br>- Mengklik<br>menu layanan<br>- Mengklik<br>tabel<br>permohonan<br>surat<br>- Mengklik<br>tombol hasil                 | Input:<br>- Hasil<br>Dan salah satu<br>belum terinput | Pesan "anda<br>belum selesai<br>melengkapi<br>data"              | Pesan<br>"anda<br>belum<br>selesai<br>melengkapi<br>data"               | Berhasil        |

**Tabel 5.11 Tabel Pengujian Mengisi Hasil Permohonan Surat**

**Tabel 5.12 Tabel Pengujian Mengelola Data Pengaduan**

| No.          | <b>Deskripsi</b> | <b>Prosedur</b>           | <b>Masukan</b> | Keluaran yang     | Hasil yang      | <b>Kesimpul</b> |
|--------------|------------------|---------------------------|----------------|-------------------|-----------------|-----------------|
|              |                  | Pengujian                 |                | <b>Diharapkan</b> | didapat         | an              |
| $\mathbf{1}$ | Pengujian        | Jalankan sistem<br>$\sim$ | Input :        | Pesan "Selamat    | Pesan           | Berhasil        |
|              | pada             | admin                     | - Balasan      | Anda Berhasil     | "Selamat        |                 |
|              | membalas         | - Login admin             |                | Membalas          | Anda            |                 |
|              | data             | - Mengklik menu           |                | Pengaduan"        | <b>Berhasil</b> |                 |
|              | pengaduan        | tabel pengaduan           |                |                   | Membalas        |                 |
|              |                  | - Mengklik                |                |                   | Pengaduan       |                 |
|              |                  | tombol balas              |                |                   | ,,              |                 |
| 2            | Pengujian        | - Jalankan sistem         | Input :        | Pesan "anda       | Pesan           | Berhasil        |
|              | pada             | admin                     | - balasan      | belum selesai     | "anda           |                 |
|              | membalas         | - Login admin             | Dan salah satu | melengkapi        | belum           |                 |
|              | data             | - Mengklik menu           | belum terinput | data"             | selesai         |                 |
|              | pengaduan        | tabel pengaduan           |                |                   | melengkapi      |                 |
|              |                  | - Mengklik                |                |                   | data"           |                 |
|              |                  | tombol balas              |                |                   |                 |                 |
| 5            | Pengujian        | Jalankan sistem<br>÷.     |                | Pesan "Anda       | Pesan           | Berhasil        |
|              | pada             | admin                     |                | Berhasil          | "Anda           |                 |
|              | menghapus        | - Login admin             |                | Menghapus         | Berhasil        |                 |
|              | data             | - Mengklik menu           |                | Data              | Menghapus       |                 |
|              | pengaduan        | tabel pengaduan           |                | pengaduan"        |                 |                 |

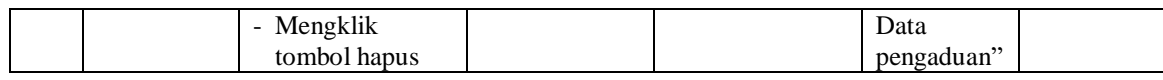

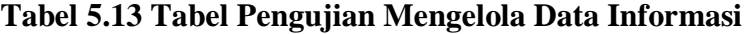

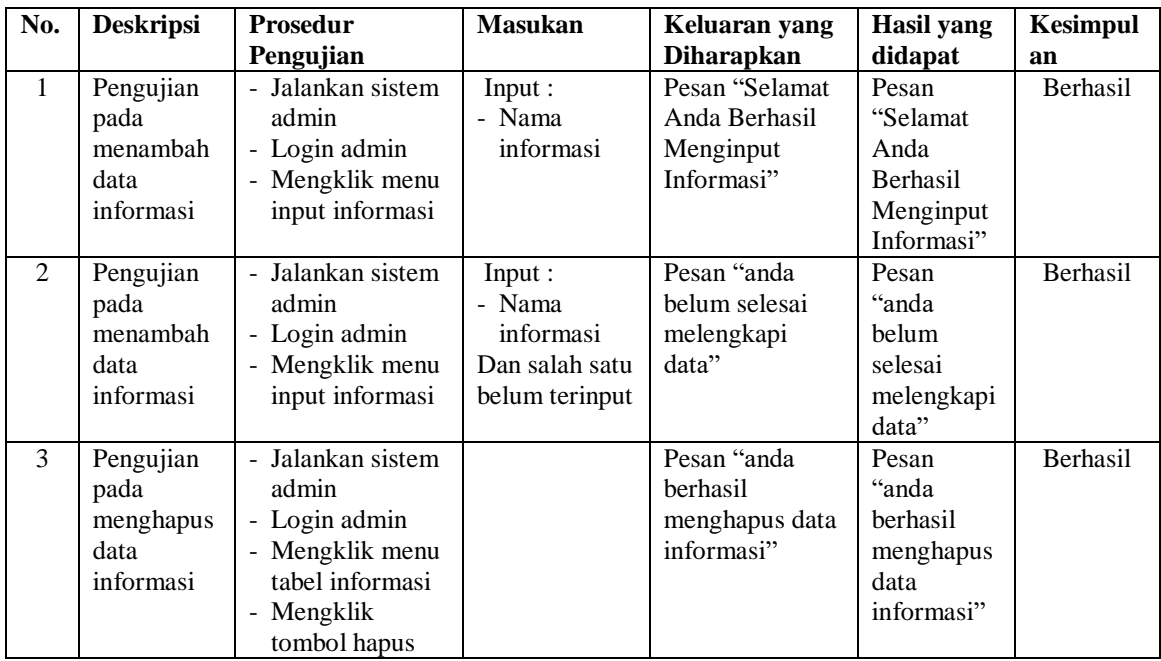

**Tabel 5.14 Tabel Pengujian Mengelola Data Detail informasi**

| No.          | <b>Deskripsi</b>                                          | <b>Prosedur</b>                                                                             | <b>Masukan</b>                                                                                                   | Keluaran yang                                                           | <b>Hasil</b> yang                                                   | <b>Kesimpul</b> |
|--------------|-----------------------------------------------------------|---------------------------------------------------------------------------------------------|----------------------------------------------------------------------------------------------------|-------------------------------------------------------------------------|---------------------------------------------------------------------|-----------------|
|              |                                                           | Pengujian                                                                                   |                                                                                                    | <b>Diharapkan</b>                                                       | didapat                                                             | an              |
| $\mathbf{1}$ | Pengujian<br>pada<br>menambah<br>data detail<br>informasi | - Jalankan sistem<br>admin<br>- Login admin<br>- Mengklik menu<br>input detail<br>informasi | Input:<br>- Nama<br>informasi<br>- Judul<br>- Tipe<br>- Keterangan<br>- File                                     | Pesan "anda<br><b>berhasil</b><br>menambah data<br>detail<br>informasi" | Pesan<br>"anda<br>berhasil<br>menambah<br>data detail<br>informasi" | Berhasil        |
| 2            | Pengujian<br>pada<br>menambah<br>data detail<br>informasi | - Jalankan sistem<br>admin<br>- Login admin<br>- Mengklik menu<br>input detail<br>informasi | Input:<br>- Nama<br>informasi<br>- Judul<br>- Tipe<br>- Keterangan<br>- File<br>Dan salah satu<br>belum terinput | Pesan "anda<br>belum selesai<br>melengkapi<br>data"                     | Pesan<br>"anda<br>belum<br>selesai<br>melengkapi<br>data"           | <b>Berhasil</b> |
| 3            | Pengujian                                                 | - Jalankan sistem                                                                           | Input :                                                                                                    | Pesan "anda                                                             | Pesan                                                               | Berhasil        |
|              | pada                                                      | admin                                                                                       |                                                                                                    | berhasil                                                                | "anda                                                               |                 |

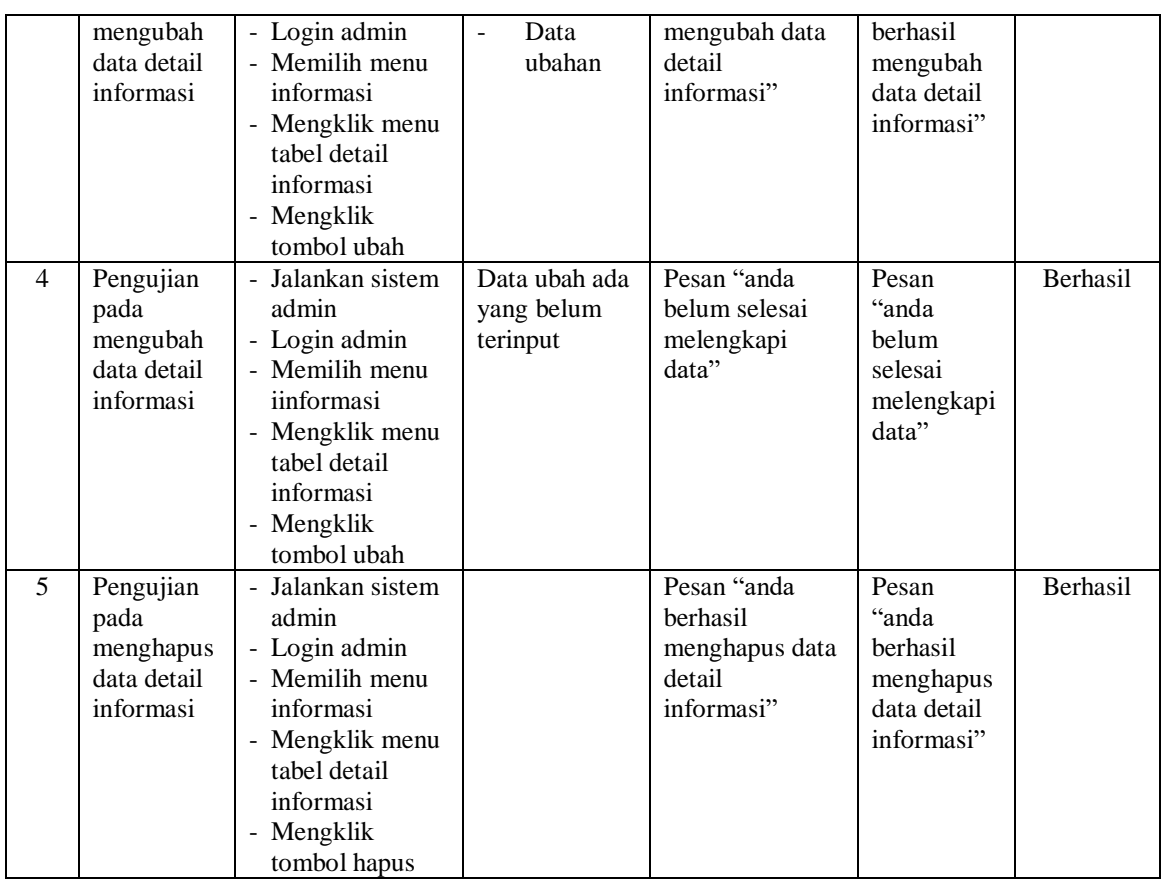

**Tabel 5.15 Tabel Pengujian Mengelola Data Buku Tamu**

| No. | <b>Deskripsi</b> | <b>Prosedur</b>   | <b>Masukan</b> | Keluaran yang     | <b>Hasil</b> yang | <b>Kesimpul</b> |
|-----|------------------|-------------------|----------------|-------------------|-------------------|-----------------|
|     |                  | Pengujian         |                | <b>Diharapkan</b> | didapat           | an              |
|     | Pengujian        | - Jalankan sistem |                | Pesan "anda       | Pesan             | Berhasil        |
|     | pada             | admin             |                | berhasil          | "anda             |                 |
|     | menghapus        | - Login admin     |                | menghapus data    | berhasil          |                 |
|     | data buku        | - Memilih menu    |                | buku tamu"        | menghapus         |                 |
|     | tamu             | buku tamu         |                |                   | data buku         |                 |
|     |                  | - Mengklik tabel  |                |                   | tamu"             |                 |
|     |                  | buku tamu         |                |                   |                   |                 |
|     |                  | - Mengklik        |                |                   |                   |                 |
|     |                  | tombol hapus      |                |                   |                   |                 |

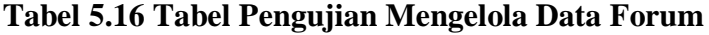

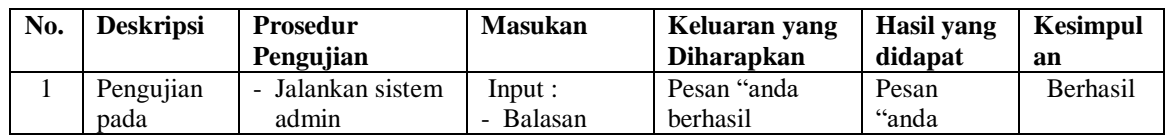

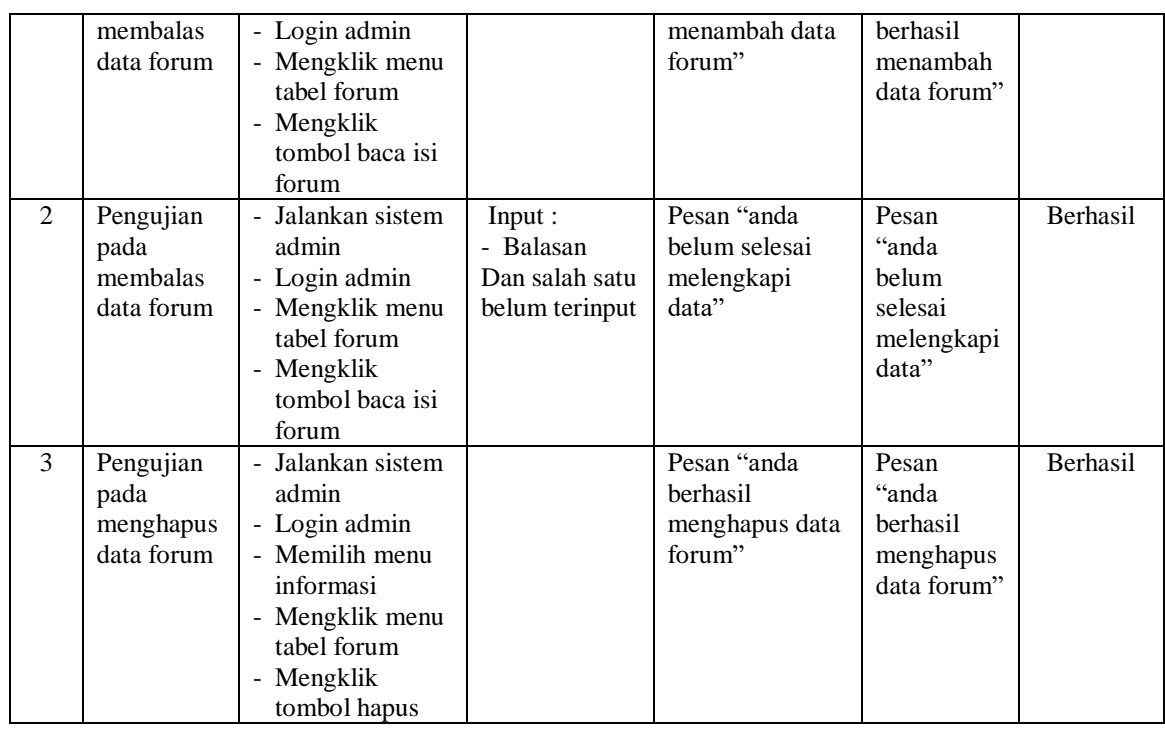

# **Tabel 5.17 Tabel Pengujian Mengelola Data Admin**

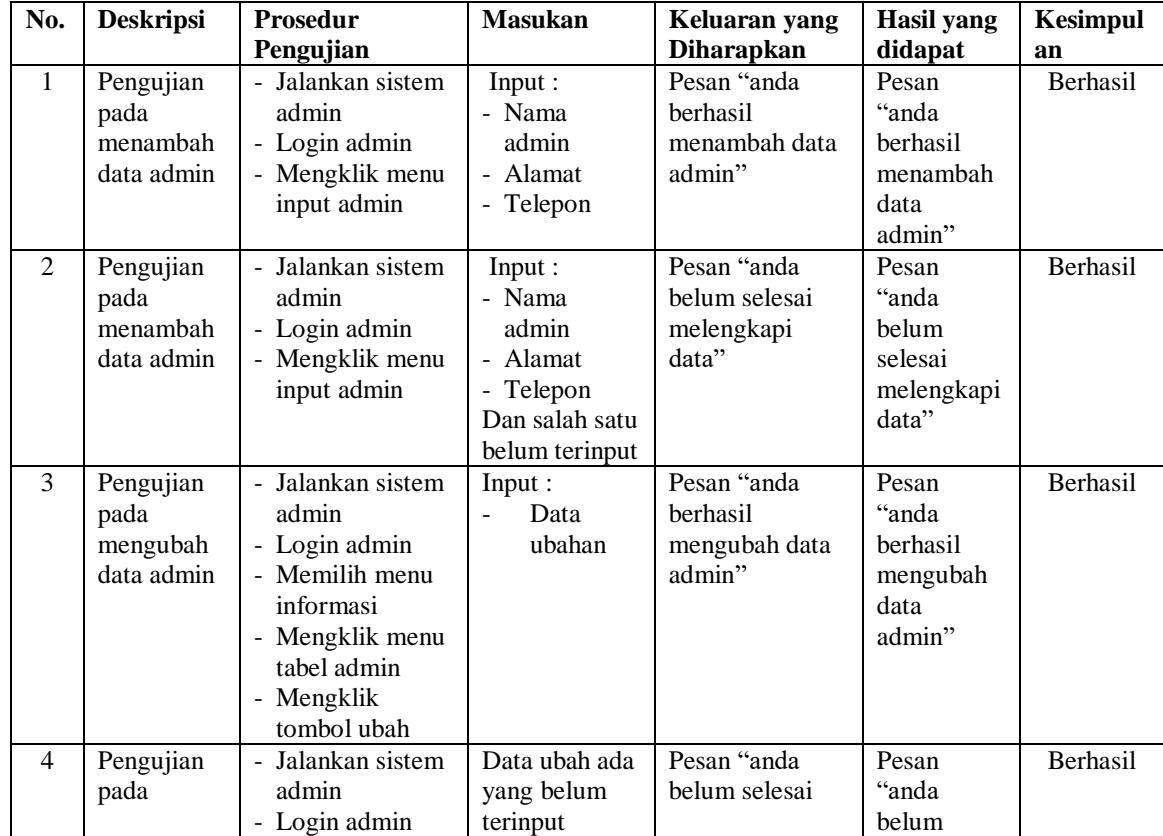

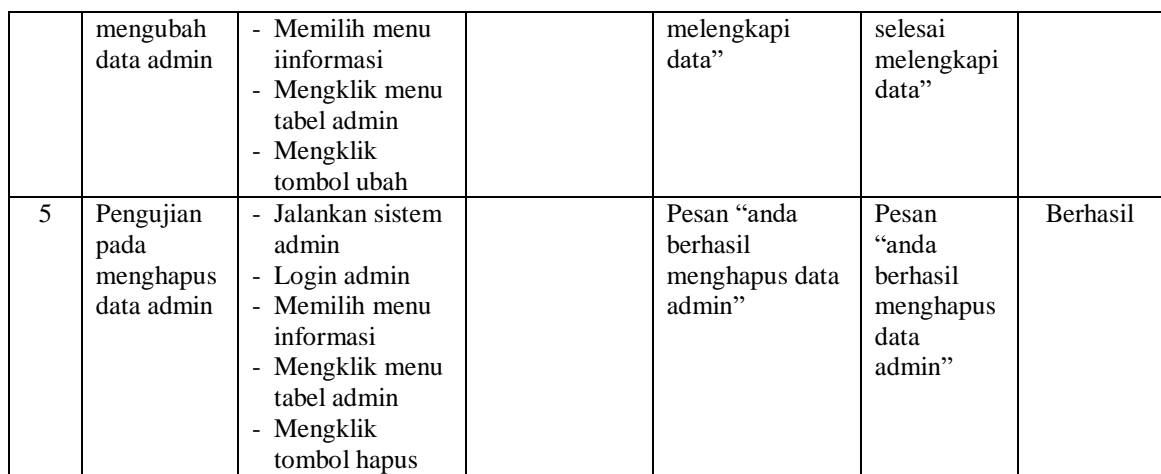

#### **5.3 ANALISIS HASIL YANG DICAPAI OLEH SISTEM**

Adapun analisis hasil yang dicapai oleh aplikasi layanan kependudukan yang telah dibangun untuk mengatasi permasalahan yang terjadi pada Kantor Camat Tebo Ulu adalah sebagai berikut :

- 1. Sistem dapat melakukan permohonan surat secara *online* sehingga mempermudah dan mempercepat proses permohonan surat tanpa harus datang ke tempat serta dapat melihat hasil permohonan surat.
- 2. Sistem dapat melakukan penyebaran informasi khususnya untuk pengumuman, layanan, acara, dan kegiatan secara *online* sehingga dapat dibaca oleh siapa pun yang mengakses *website*.
- 3. Sistem juga yang dapat melakukan pengaduan kepada Kantor Camat Tebo Ulu secara *online* melalui *website* dan admin dapat memberikan respon cepat dengan membalas dan menyelesaikan pengaduan.
- 4. Sistem dapat membuat rekapitulasi laporan secara otomatis sehingga memudahkan pengguna untuk mencetak laporan yang diperlukan

Adapun kelebihan dari sistem baru ini adalah sebagai berikut :

- 1. Sistem memberikan kemudahan untuk pihak Kantor Camat Tebo Ulu dalam menyebarkan infomasi secara teratur dan mudah untuk dimengerti oleh penduduk ataupun pengunjung *website*.
- 2. Sistem memberikan kemudahan bagi masyarakat untuk mengajukan permohonan surat pada Kantor Camat Tebo Ulu secara *online*
- 3. Sistem juga memberikan kemudahan bagi admin untuk membuat laporan sehingga tidak perlu lagi mencatat data satu per satu ke dalam buku.

Kekurangan dari sistem baru ini adalah sebagai berikut :

- 1. Belum adanya *live chat* untuk para penduduk
- 2. *Security* jaringan yang masih lemah pada *website* karena belum adanya pengaturan keamanan.